**Dirección Generalde Educación Normal y Actualización delMagisterio Dirección de Desarrollo Profesional Dirección General de Educación Normal y Actualización del Dirección General de Educación Normal y Actualización del Magisterio Dirección de Desarrollo Profesional**

**¿Quées?**

**¿Quées?**

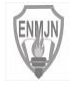

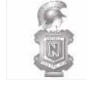

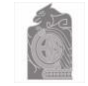

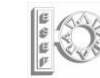

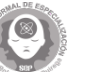

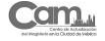

consultar los siguiente

en microsoft 365, los alumnos y educadores de instituciones pueden registrarse para parte de instituciones pueden registrarse para parte de instituciones para parte de la parte de la parte de la parte de la parte de la par Office 365 Education gratis, incluyendo Word, Excel, PowerPoint, OneNote y ahora Microsoft Además de permitir la comunicación, esta aplicación también puede utilizarse como a los educadores para potenciar la potencia regional de la potencia r creatividad, promover el trabajo en equipo y entregar una experiencia simple y segura en una agenda personal. Microsoft Outlook es un software de ofimática y de correo electrónico que forma

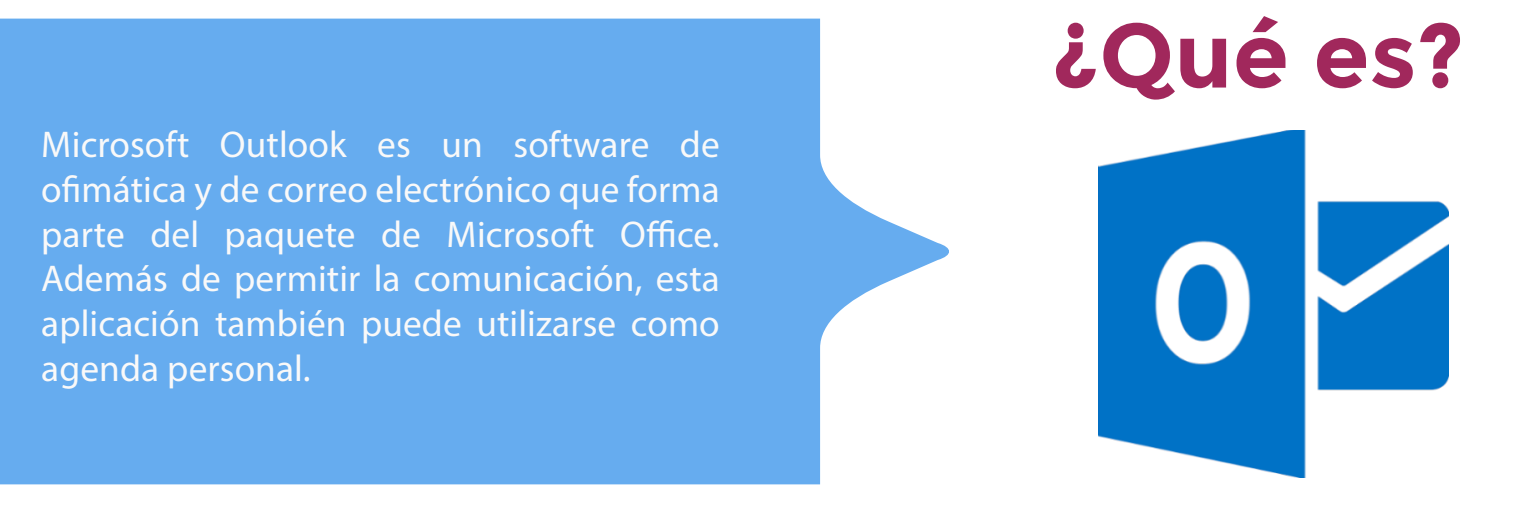

agenda personal .<br>Puede encontrar más información en los siguientes vínculos: consultar los siguientes vídeos tutoriales:

solución única y asequible construida para la educación.

-Obtener ayuda con Outlook.com

-Tareas básicas en Outlook

-Administrar el calendario y los con-<br>tactos en Outlook tactos en Outlook

-Ayuda y aprendizaje de Outlook

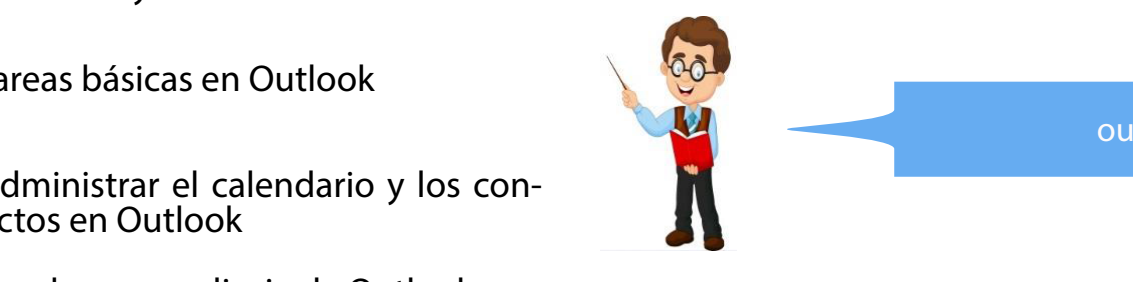

contactos en Outlook

Se puede descargar de forma gratuita en cualquier dispositivo, ya sea móvil o de escritorio. Para su

Para uso de la aplicación dé clic en el siguiente link :

[Para](https://outlook.live.com/owa/) [el](https://outlook.live.com/owa/) uso de esta herramienta, puede esta herramienta, puede esta herramienta, esta herramienta, esta herramienta, esta herramienta, esta herramienta, esta herramienta, esta herramienta, esta herramienta, esta herramient

consultar los siguientes vídeos tutoriales:

Microsoft Oce . Además de permitir la comunicación, esta aplicación también

• Cómo usar OneDrive para enviar archivos 2020

• [Para el uso](https://support.microsoft.com/es-es/office/tareas-b%C3%A1sicas-en-outlook-192eb102-2ee2-4049-b7f5-aa0eb4231fbb) de esta herramienta, puede consultar los siguientes vídeos tutoriales: le puedo dar?

-¿[Qué es Outlook y para q](https://support.microsoft.com/es-es/office/administrar-el-calendario-y-los-contactos-en-outlook-631a182a-21e0-4e41-8fa2-0d83e55da02d)ué sirve?

oficinactualizacion.capacitacion@aefcm.gob.m x • OneDrive - sincronizar nuestras carpetas de Para mayor información

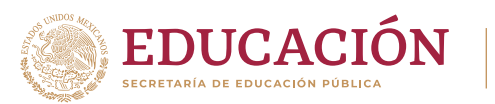

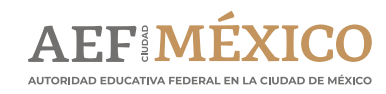

#### **Dirección Generalde Educación Normal y Actualización del Dirección de DesarrolloProfesional** Dirección General de Educación Normal y Actualización del Magisterio**nal de la media de la media de la media de**<br>Dirección General de Educación de Desenvelle Ducfaciencia **Dirección de Desarrollo Profesional adelación de Desarrollo Profesional ¿Quées? ¿Quées? ¿Quées? ¿Qué es?** En Microsoft 365 los alumnos y educadores de instituciones elegibles pueden registrarse para Office 365 Education, gratis, incluyendo Word, **Office 365 Education** Excel, PowerPoint, OneNote; ahora Microsoft Teams y otras herramientas para el aula. Puede Capacitar a los educadores para potenciar la creatividad, promover el trabajo en equipo y entregar potenciar la para potenciar la potencia los estableces para creatividad, promover el trabajo en equipo y entregar una experiencia simple y segura en una Es la plataforma en la nube de Microsoft que permite guardar, compartir, colaborar en documentos y una experiencia simple y segura en una solución sólución única y asequible construida para la educación.<br>Sincronizar conexión a internet desde tu estacar que en cualquier lugar conexión a internet. Cabe de la cabe d algunos programas como Office 365 dan la facilidad de guardar los archivos directamente en OneDrive, en OneDri mientras que en otros, es necesario agregarlos a la nube por su cuenta. microsoft.com/es-mx/microsoft.com/es-mx/microsoft.com/es-mx/microsoft-365/academicrosoft-365/academicrosoft-365/academicrosoft.com/es-mx/microsoft-365/academicrosoft-365/academicrosoft-365/academicrosoft-365/academicrosof

#### Puede encontrar más información en los siguientes vínculos: Puede encontrar más información en los siguientes vínculos:

-¿Qué es Microsoft 365? Aprendizaje de Microsoft 365  $\mu$ ue es microsoft sos:

 $\mathcal{L}$  . The microsoft 365?

-Aprendizaje de Microsoft 365

Puede encontrar más información

-Descargar Microsoft 365

le puedo dar?

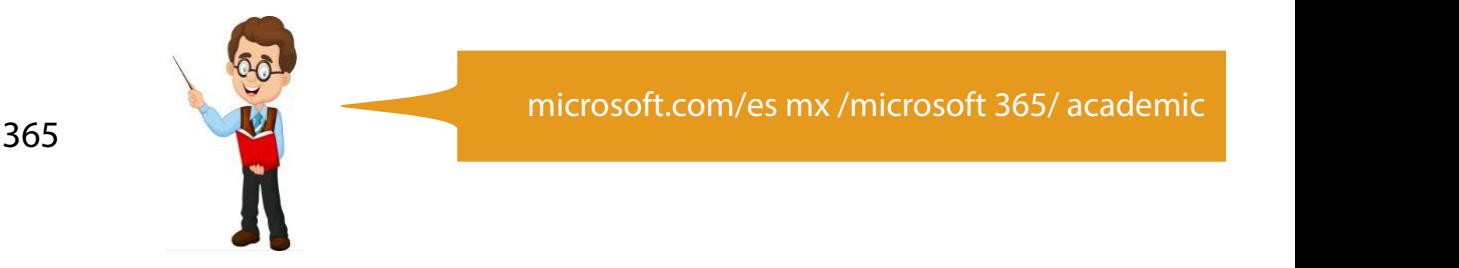

microsoft.com/OneDrive-OneDrive-OneDrive-OneDrive-OneDrive-OneDrive-OneDrive-OneDrive-OneDrive-OneDrive-OneDrive-OneDrive-OneDrive-OneDrive-OneDrive-OneDrive-OneDrive-OneDrive-OneDrive-OneDrive-OneDrive-OneDrive-OneDrive-O

solución é unica especies vídeos en la educación.<br>En entre microsoft.com/es mx /microsoft 365/ academic

• Cómo usar OneDrive para enviar archivos 2020

En Microsoft 365, los alumnos y educadores de instituciones elegibles

Para el uso de esta herramienta, puede

• Videos de aprendizaje de OneDrive

Para el uso de esta herramienta, puede

Teams, y otras herramientas para el aula. Puede Capacitar a los para el aula. Puede Capacitar a los para el au<br>Los para el aula

Para mayorinformación

¿Cómo usar Microsoft 365?

Puede encontrar más información  $P$ ramienta, puede consultar los siquientes vídeos tu<sup>r</sup> Para el uso de esta herramienta, puede consultar los siguientes vídeos tutoriales:

-¿Cómo usar Microsoft 365?

-¿Cómo funciona Microsoft Office 365?

• ¿Qué es Microsoft OneDrive y qué uso

Para mayor información ocinactualizacion.capacitacion@aefcm.gob.mx **oficinactualizacion.capacitacion@aefcm.gob.mx**  $\mathcal{L}$ 

consultar los

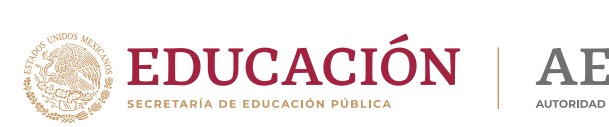

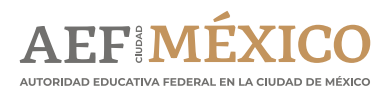

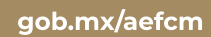

**Dirección Generalde Educación Normal y Actualización del Dirección de Desarrollo Profesional Dirección Generalde Educación Normal y Actualización delMagisterio Dirección General de Educación Normal y Actualización del Magisterio**

**¿Quées?**

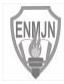

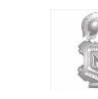

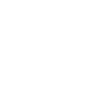

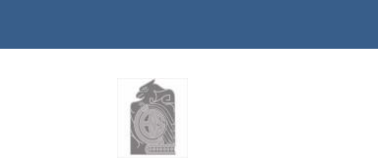

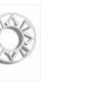

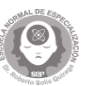

**¿Quées?**

**¿Qué es?**

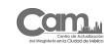

Para el uso de esta herramienta,

consultar los siguientes

¿Cómo usar Microsoft

ración que combina chat persistente de instituciones elegibles pueden registrarse pararella para registrarse p Office 365 Education gratis, incluyendo Word, Excel, PowerPoint, OneNote y ahora Microsoft en el lugar de trabajo, reuniones de  $\blacksquare$ video, almacenamiento de archivos  $\blacksquare$   $\blacksquare$   $\blacksquare$   $\blacksquare$   $\blacksquare$   $\blacksquare$   $\blacksquare$   $\blacksquare$   $\blacksquare$   $\blacksquare$   $\blacksquare$ (incluida la colaboración en archivos) **de la colaboración en una entregar una entregación en una entregar una e** e integración de aplicaciones. Teoría e integración de aplicaciones. Es la plataforma en la nube de Microsoft que permite guardar, compartir, colaborar en documentos y Microsoft Teams es una plataforma unificada de comunicación y colabo-

en la puede encontrar más información en los siguientes vínculos: Puede encontrar más información en los siguientes vínculos:

Aprendizaje de Microsoft 365 -¿Qué es Microsoft Teams?

¿Qué es Microsoft 365?

Puede encontrar más información

-Todo lo que necesitas saber sobre Microsoft Teams

 $\mathbf{r}$   $\mathbf{r}$ -Descargar Microsoft Teams

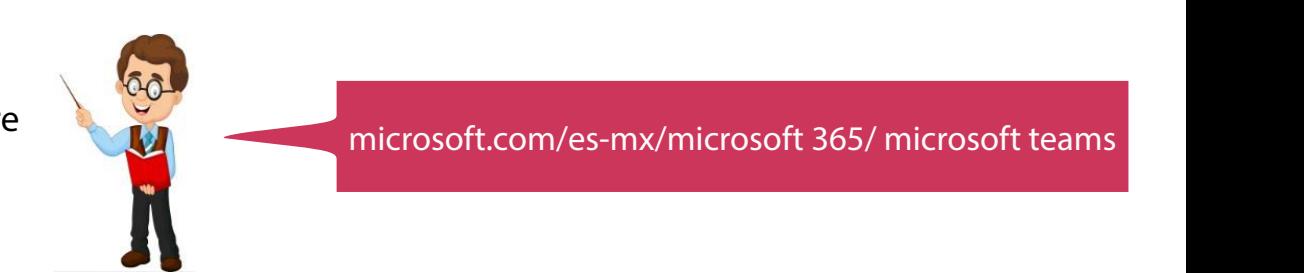

[¿Qué](https://www.ibermatica365.com/todo-lo-que-necesitas-saber-sobre-microsoft-teams/) es Microsoft Teams?

Puede encontrar más información

microsoft.com/es-mx/microsoft.com/es-mx/microsoft.com/es-mx/microsoft-365/academicrosoft-365/academicrosoft-36<br>Academicrosoft.com/es-mx/microsoft-365/academicrosoft-365/academicrosoft-365/academicrosoft-365/academicrosoft

sincronizar archivos desde tu equipo, en cualquier lugar con conexión a internet. Cabe destacar que algunos programas como Office 365 dan la facilidad de guardar los archivos directamente en OneDrive, en OneDri<br>De guardar los archivos directamente en OneDrive, en OneDrive, en OneDrive, en OneDrive, en OneDrive, en OneDr

,<br>| microsoft.com/es-mx/microsoft 365/ microsoft teams

Para el uso de esta herramienta, puede

Microsoft Teams es una plataforma unificada de comunicación y colaboración

¿Cómo usar Microsoft 365?

Para mayorinformación

[en](https://youtu.be/0H5NPsWkoec) los siguientes vídeos tutoriales.<br>
• Para el uso de esta herramienta, puede, consultar los siguientes vídeos tutoriales<sup>.</sup> le puedo dar? Para el uso de esta herramienta, puede consultar los siguientes vídeos tutoriales:

colaboración en archivos) e integración de aplicaciones.

-¿Cómo usar Microsoft Teams para dar clases v[irtuales?](https://www.microsoft.com/es-mx/microsoft-365/microsoft-teams/download-app) tampéra dan clases

-¿Cómo crear Clase online/Compartir pantalla TEAMS/ Videoconferencia? a? Of the Second Teams of the Second Teams of the Second Teams of the Second Teams of the Second Teams of the  $\sigma$ 

Para mayor información ocinactualizacion.capacitacion@aefcm.gob.m x **oficinactualizacion.capacitacion@aefcm.gob.mx**

• Cómo [enviar vídeos](https://youtu.be/whsAoYjQw2M) por OneDrive 2020

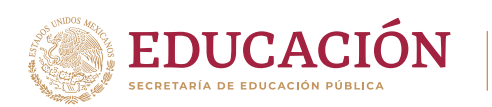

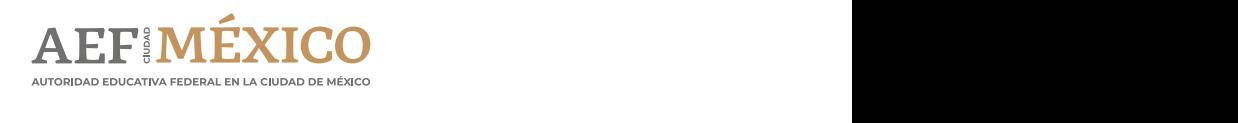

#### **Dirección Generalde Educación Normal y Actualización delMagisterio Dirección de Desarrollo Profesional Dirección General de Educación Normal y Actualización del Magisterio**

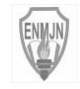

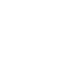

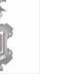

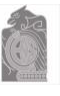

**¿Quées?**

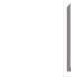

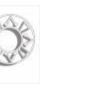

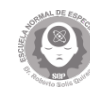

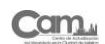

**E ¿Qué es?**

En Microsoft 365, los alumnos de instituciones de instituciones de instituciones de instituciones elegibles pueden registrarse paradores para dibujos, diagramas, fotografías y elementos **Cord, Point, incluyendo Word, Point, Point, Point, OneNote y and Microsoft incluyendo Word, Point, One Point, O Teams, y otras herramientas para el aula . Puede Capacitar a los educadores para potenciar la potencia de vebcam, grabaciones de** creatividad, promover el trabajo en el trabajo en una experiencia simple y segura en una en una en una escanea<br>Voz e imágenes escaneadas. e a vers oneNote es una herramienta Microsoft que permite tomar apuntes, hacer listas y anotar cualquier cosa que se considere necesaria, de igual forma, ofrece la posibilidad de agregar

solución única y asequible construida para la educación. Es la plataforma en la nube de Microsoft que permite guardar, compartir, colaborar en documentos y Se puede descargar de forma gratuita en cualsincronizar archivos desde tu equipo, en conexión a internet. Cabe destacar conexión a internet dispositivo, ya sea móvil o de escritorio.

Para el uso de esta herramienta, puede

consultar los siguientes vídeos tutoriales:

¿Cómo usar Microsoft 365?

Para mayorinformación

Microsoft que permite tomar apuntes, hacer listas y anotar cualquier cosa en los siguientes vínculos: consultar los siguientes vídeos tutoriales: Puede encontrar más información en los siguientes vínculos:

 $\frac{1}{2}$ Que es Ofienote y como funciona: -¿Qué es OneNote y cómo funciona? Aprendizaje de Microsoft 365 -OneNote para la educación

Puede encontrar más información

registro y uso dé clic en el siguiente vínculo:

escan<br>Linta Introducción al nuevo OneNote  $\frac{1}{2}$ 

-Tareas básicas en OneNote

• Introducción OneDrive

¿Qué es Microsoft 365?

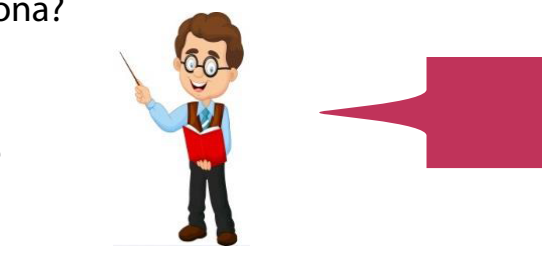

igual forma, ofrece la posibilidad de agregar dibujos, diagramas, diagramas, diagramas, diagregar dibujos, dia<br>Gregoria

microsoft.com/es-mx/microsoft-365/academic

algunos programas como Office 365 dan la facilidad de guardar los archivos directamente en OneDrive, en OneDri

Para el uso de esta herramienta, puede esta herramienta, puede esta herramienta, puede el uso de esta herramienta, e

gratuita en cualquier dispositivo, ya sea móvil o de escritorio. Para escritorio de escritorio. Para escritorio **oficinactualizacion.capacitacion@aefcm.gob.mx** Para el uso de esta herramienta, puede consultar los siguientes vídeos tutoriales:

-Video de aprendizaje de OneNote

-Utilizar OneNote para tomar notas en el salón de clase

-Conceptos básicos de OneNote

microsoft.com/OneNote -Los mejores tips para usar OneNote 2020

Para mayor información ocinactualizacion.capacitacion@aefcm.gob.m x **oficinactualizacion.capacitacion@aefcm.gob.mx**

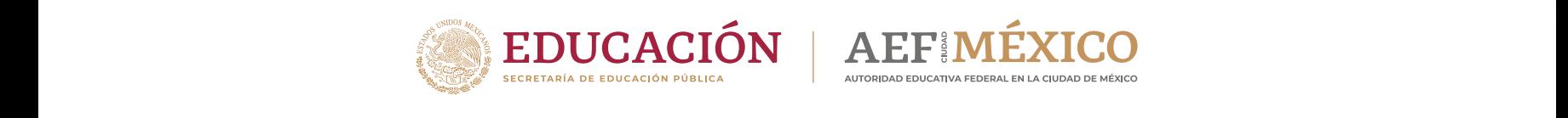

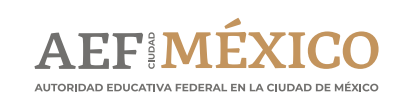

#### **Dirección de Desarrollo Profesional Profesional dea Educación Normal y Actualización del Magisterio**

**¿Quées?**

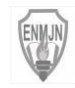

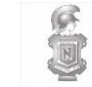

**General de Educación Normal y Actualización del Magisterio**

**¿Qué es? ¿Qué es?**

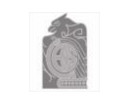

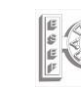

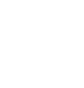

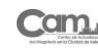

en Microsoft 365, los alumnos y educadores de instituciones envía mensajes y comparte archivos Office 365 Education gratis, incluyendo Word, Point, OneNote y anticon otros usuarios de la misma aplicación y Teams, y otras herramientas para el aula. Puede Capacitat a los educadores para potenciar la elevación de Capacitat de Capacitat de Capacitat de Capacitat de Capacitat de Capacitat de Capacitat de Capacitat de Capacitat de el trabajo en el trabajo en el trabajo en el trabajo en el trabajo en el trabajo en una en una en una en una e ere en España<br>España en España en España en España en España en España en España en España en España en España en España en<br>España en España en España en España en España en España en España en España en España en España Skype es una aplicación de Microsoft que permite realizar llamadas o videollamadas gratis, de forma personal o grupal. De igual

solución única y asequible construida para la educación dispositivo móvil o PC.

Puede encontrar más información en los siguientes vínculos: consultar los siguientes vídeos tutoriales:  $\sum$  Puede encontrar más información en los siguientes vínculos:

igual forma envía mensajes y comparte archivos con otros usuarios de la misma

¿Qué es Microsoft 365? registro y uso dé clic en el siguiente vínculo: puede usarse en cualquier dispositivo móvil o PC . Para registro y uso de la aplicación -¿Qué es Skype?

-¿Cómo hago una llamada en Skype?

Que puedo nacer durante una liamada<br>Ci de Skype? skype.com/es / -¿Qué puedo hacer durante una lla[mada](https://www.skype.com/es/) 

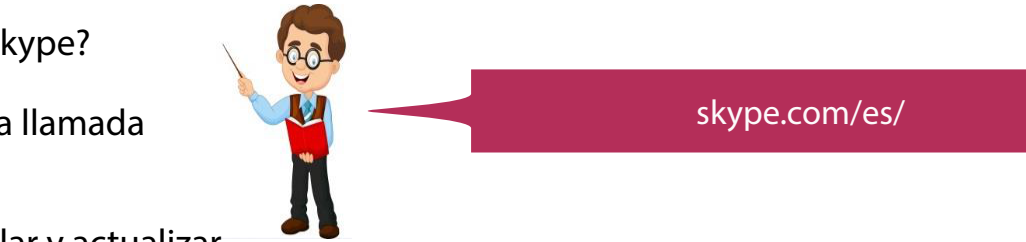

SKYPE GRUPAL | CÓ[MO FUNCIONA](https://youtu.be/ufARmC3Y4cA)

Es la plataforma en la nube de Microsoft que permite guardar, compartir, colaborar en documentos y sincronizar archivos desde tu en cualquier lugar conexión a internet. Cabe destacar que en cualquier lugar con<br>Cabe destacar que en conexión a internet. Cabe destacar que en conexión a internet. Cabe de seu en conexión a

Se puede descargar de forma gratuita en cualquier dispositivo, ya sea móvil o de escritorio. Para su

[P](https://www.skype.com/es/)ara el uso de esta herramienta, puede skype.com/es/

-Introducción | Descargar, instalar y actualizar. **2008** 

es duco de esta berramienta puede consultar los siguientes vídeos tutoriales. Para el uso de esta herramienta, pue[de consultar los siguientes vídeos tutoriales](https://youtu.be/ufARmC3Y4cA):

-¿[Cómo Us](https://support.skype.com/es/faq/FA10613/como-hago-una-llamada-en-skype)ar Skype 2020?

le [puedo](https://support.skype.com/es/faq/FA10613/como-hago-una-llamada-en-skype) dar?

-¿[Cómo hacer una videollamada gru](https://support.skype.com/es/faq/FA34858/que-puedo-hacer-durante-una-llamada-de-skype)pal por Skype? para dar clases online  $\cdot$  $\zeta$ 

- ¿[Cómo funciona Skype?](https://support.skype.com/es/skype/all/start/download-install/)
- -¿Cómo utilizar Skype para dar clases online? Paramayor [información](mailto:oficinactualizacion.capacitacion@aefcm.gob.mx)

**Para mayor información.** oficinactualizacion.capacitacion@aefcm.gob.m x

**oficin[actualizacion.capacitac](https://youtu.be/UyMw-HC50hU)ion@aefcm.gob.mx**

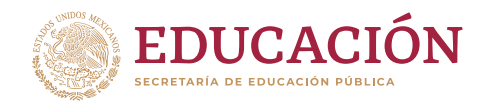

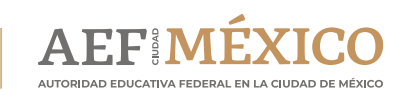

gob.mx/aefcm

**ocinactualizacion.capacitacion@aefcm.gob.m x**

### **Dirección Generalde Educación Normal y Actualización delMagisterio Dirección General de Educación Normal y Actualización del Magisterio** Dirección de Desarrollo Profesional

**¿Quées?**

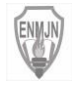

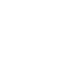

**Dirección de DesarrolloProfesional**

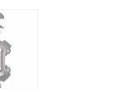

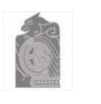

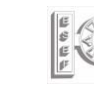

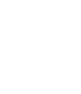

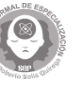

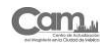

### **¿Qué es? ¿Quées?**

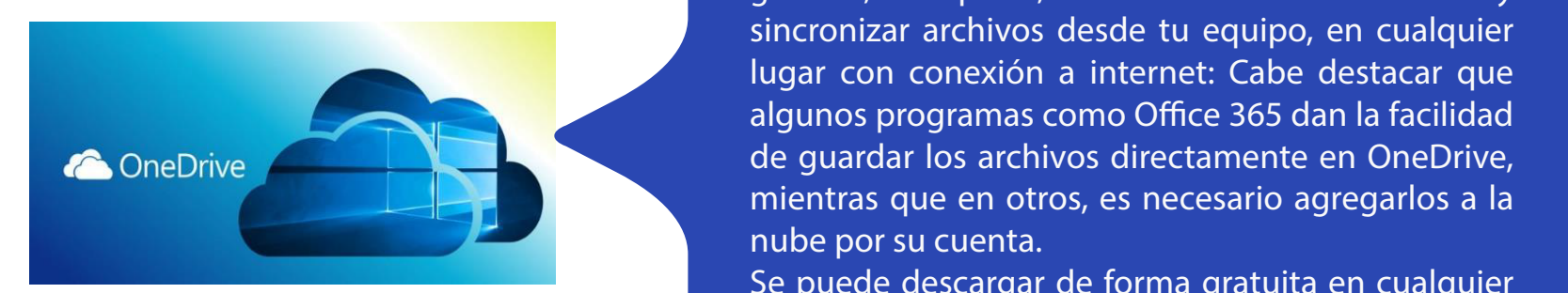

registro yuso dé clic en el siguiente vínculo:

En Microsoft 365, los alumnos y educadores pueden registrarse pueden registrarse para mientras que en otros, es necesario agregarlos a la nube affice 365 Education gratis, incluyendo Word, PowerPoint, OneNote y ahora Microsoft que permite guardar, compa<br>Es la plataforma en la plataforma en la plataforma en la plataforma en la plataforma en la plataforma en l Es la plataforma en la nube de Microsoft que permite guardar, compartir, colaborar en documentos y sincronizar archivos desde tu equipo, en cualquier lugar con conexión a internet: Cabe destacar que algunos programas como Office 365 dan la facilidad de guardar los archivos directamente en OneDrive,

Se puede descargar de forma gratuita en cualquier solución única y asequible construida para la educación de la educación de la educación. En el estado en el es<br>En el estado para la educación de la educación de la educación. En el estado en el estado en el estado en el e  $M_{\rm m}$  and positive guardary guardarism  $\alpha$ algunos dispositivo, ya sea móvil o de escritorio.

 $\sum_{n=1}^{\infty}$ Puede encontrar más inform  $\mathbf{v}$  is a significant via significant via significant via significant via significant via significant via significant via significant via significant via significant via significant via significant via significant via Para el uso de esta herramienta, puede Puede encontrar más información en los siguientes vínculos:

en cualquier lugar conexión a internet. Cabe de segundo a internet. Cabe de segundo a internet. Cabe destacar q

mientras que en otros, es necesario agregarlos a la nube por su cuenta.

gratuita en cualquier dispositivo, ya sea móvil o de escritorio. Para su sea móvil o de escritorio. Para su su

• Como usar OneDrive 2020

-¿Qué es OneDrive? Información en los en los en los en los en los en los en los en los en los en los en los en

¿Qué es Microsoft 365?

necesario agregarlos a la nube por su cuenta.

-Introducción OneDrive

le puedo dar?

-¿Qué uso se le puede dar a OneDrive ?

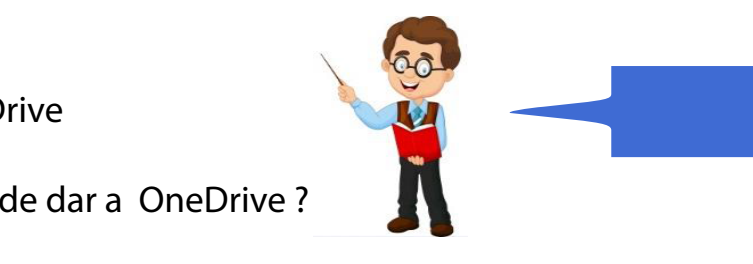

microsoft.com/es-mx/microsoft.com/es-mx/microsoft.com/es-mx/microsoft-365/academicrosoft-365/academicrosoft-365/academicrosoft.com/es-mx/microsoft.com/es-mx/microsoft-365/academicrosoft-365/academicrosoft-365/academicroso

microsoft.com/OneDrive

• Videos de aprendizaje de aprendizaje de aprendizaje de aprendizaje de OneDrive

oficinactualizacion.capacitacion@aefcm.gob.mx

roficiale de acta berramienta, puede, cencultar les siguientes vídeos tuteriales.<br>Après el uso de esta berramienta, puede, censultar les siguientes vídeos tuteriales. Para el uso de esta herramienta, puede consultar los siguientes vídeos tutoriales:

(Paso a paso)

-Videos de aprendizaje de OneDrive • Cómo usar OneDrive para enviar archivos 2020 de OneDrive

- -¿Cómo usar OneDrive 2020?
- -¿Cómo enviar archivos desde OneDrive 2020? • Como enviar vídeos por OneDrive 20202
- -¿Cómo enviar vídeos por OneDrive 2020? OneDrive sincronizar nuestras carpetas de
- -¿Cómo sincronizar nuestras carpetas de usuarios en la Nube? usuario en la Nube

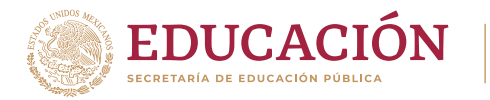

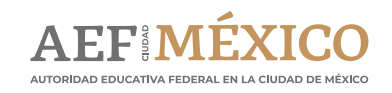

**Para mayor información.** 

Para mayorinformación

**Un/ una docente autodidacta…**

1.Desarrolla y valora el autoaprendizaje. In contre la controlla el controlla el controlla el contr

los triviales. Un autodidacta identifica contenidos e información de información de la contenidad de la contenidad de la contenidad de la contenidad de

3. Asume el compromiso de aprender

6. Promueve la innovación al posibilitar  $\mathbf{q}$  se to tomen in iniciativas didácticas didácticas didácticas didácticas di

**Razones** 

**convertirse** 

**autodidacta**

persona que se conduce con una

Dozenec nove **Razones para** espectives and convertirse en 2. Sabe cuándo autodidacta de la cuándo de la cuándo de la cuándo de la cuándo de la cuándo de la cuándo de la actitud favorable hacia el

3. Orincinios as. Principios que Ilan- III h<mark>acen a una persona</mark> autodidacta

Ser autodidacta, la formación por supervivencia

1. Desarrolla y valora el automobilitat el automobilitat de la contradización de la contradización de la contr<br>2000 establecente el automobilitat de la contradización de la contradización de la contradización de la contra 2. La exploración y aprovechamiento de 2.La exploración y aprovechamiento de recursos en Internet favorece un aprendizaje menos costoso y más rápido.

3.Promueve la autosuficiencia en el aprendizaje.

4.Amplía los horizontes del conocimiento por cuanto se consultan materiales especializados.

ncia sobre los propios **Ser docente** procesos de pensamiento y aprendizaje. 5.Desarrolla procesos metacognitivos en la medida en que se fortalece la conciencia sobre los propios

organizando el propio proceso de 4. Sabe que el aprendizaje se construye se construye se construye se construye se construye se construye se co con esfuerzo. Las personas  $\overline{a}$  and  $\overline{a}$  and con estas esfuerzo, proponerse actividades de aprendizaje. posible adquirir valiosos 1.Plantearse un objetivo claro de lo que se desea aprender. 2.Buscar fuentes de conocimiento graduales, desde una dificultad baja **una persona autodidacta** hasta una mayor complejidad.

n a seguir aprendiendo; meta en la medida en que se fortalece la medida en la medida en la medida en la medida en la medida en la medida en<br>Contradición desarrolla la automotivación, así como la paciencia, permite la empatía con otras personas que están **propia** 7. Se favorecen procesos internos relacionados con el ámbito emocional que impulsan a seguir aprendiendo; aprendiendo, mejora el autoconcepto, ayuda a superar la frustración, entre otros.

concretas. que poco o nada contribuirán al logro de su objetivo y los descarta para centrarse en lo más relevante. 6.Evidencia sus avances. Las personas autodidactas no dudan en hacer pruebas o poner en práctica lo Universia "6 reglas que debes seguir para ser una persona autodidacta" 2.Sabe cuándo ser aprendiz y cuándo maestro. Aunque se tienen conocimiento en diversas áreas pedagógi-4. Creación de páginas web (Google Google) cas, sabe que para tener un mejor proceso de aprendizaje es útil consultar, por diversos medios, a especialistas. e el compromiso de apren Piktochart, Easel.ly, Canva). do y organizando el propio proceso de aprendizaje. 7. Manejo de redes sociales. 4.Sabe que el aprendizaje se construye con esfuerzo. Las personas autodidactas están convencidas que con esfuerzo, práctica y dedicación es posible adquirir valiosos conocimientos. Edmodo; Moodle…) La DGENAM ha puesto a disposición de aprendido para obtener información sobre aspectos que deben mejorar. 3.Asume el compromiso de aprender con disciplina. El aprendizaje es un desafío que se enfrenta regulan-5.Distingue los conocimientos útiles de los triviales. Un autodidacta identifica contenidos e información

4. Amplía los horizontes del ciliadas culta littor<sup>-</sup> consultan materiales especializados. **ibilitar que s es aprender** 6.Promueve la innovación al posibilitar que se tomen iniciativas didácticas fundamentadas en la información y recursos que se poseen.

general y vínculos hacia tutoriales que

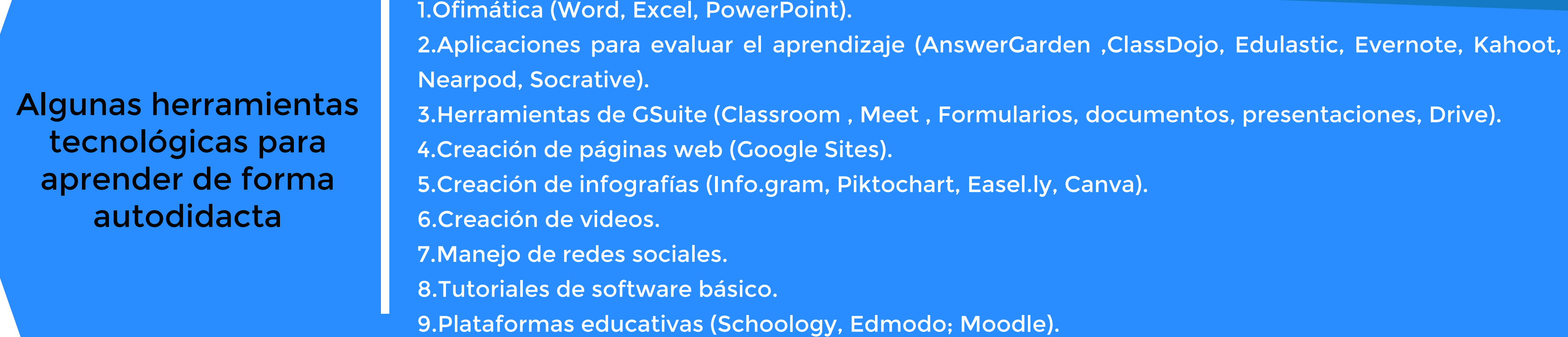

Un/ una docente autodidacta...

1. Plantearse un objetivo claro de la plantearse un objetivo claro de la plantearse un objetivo claro de la pl<br>1. Plantearse un objetivo claro de la plantearse un objetivo claro de la plantearse un objetivo con la plantea se desea aprender. 2. Buscar fuentes de conocimiento graduales, desde una dificultad baja hasta una mayor complejidad. 2. Aplicaciones para evaluar el 1.No se conforma con tomar un solo curso sobre su tema de interés. Las personas autodidactas, dedican ClassDojo, Edulastic, Evernote, tiempo a indagar entre diversos materiales, consultan con especialistas, leen libros sobre la temática. Gestionan su formación.

## **DOCENTES AUTODIDACTAS**

antes y para ello, el internet se ha convertido en la principal fuente de búsqueda, sin embargo, se encuentra una inmensa cantidad de información y material que resulta imposible su total consulta y menos el dominio de todas las herramientas digitales disponibles para la educación. Por ello, es imprescindible que las y los docentes tracen su propio proyecto de capacitación y actualización eligiendo de entre los recursos disponibles en internet, aquellos que le permitan construir disponibles para la educación. Por el es impresciente para la especienta de concentes tracentes tracentes trac<br>Diopto y docerto llar habilidades digitales que la permitan un moior docertollo de su enseñanza. En etras pal actualización entre los recursos de entre los recursos de permitentes en integer electron en enconomento y conoci desarrollar des arrollar habitales que le permitan un mejor desarrollo de su enseñanza en otras palabras, este El confinamiento producido por el COVID-19 ha modificado sustancialmente las prácticas educativas, lo que ha obligado a las y los docentes a buscar y adaptar estrategias y herramientas digitales para promover el aprendizaje de sus estudisu conocimiento y desarrollar habilidades digitales que le permitan un mejor desarrollo de su enseñanza. En otras palabras, este momento obliga a las y los docentes a ser autodidactas.

# Ser autodidacta

Información obtenida de las siguientes fuentes. Diez nuevas competencias para enseñar. Philippe Perrenoud https://www.uv.mx/dgdaie/files/2013/09/Philippe Perrenoud Diez nuevas competencias para ensenar.pdf Universia "6 reglas que debes seguir para ser una persona autodidacta" https://www.universia.net/mx/actualidad/orientacion academica/6 reglas que debes seguir ser persona autodidacta 1129186.html Ser autodidacta, la formación por supervivencia https://cocosolution.com/como ser autodidacta/ Soluciones de aprendizaje a distancia. Más sobre la respuesta educativa COVID-19 de la UNESCO https://en.unesco.org/covid19/educationresponse/solutions

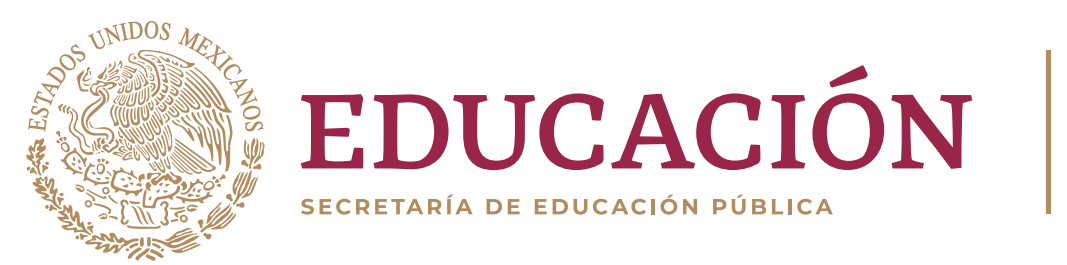

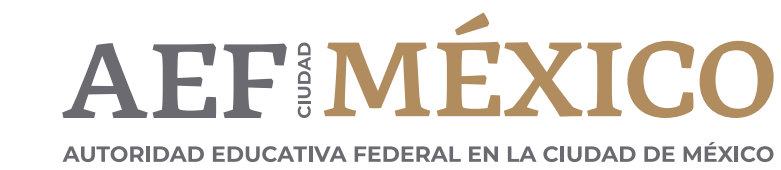

gob.mx/aefcm

La DGENAM ha puesto a disposición de las y los docentes, una serie de fichas técnicas e infografías con información general y vínculos hacia tutoriales que les permita comenzar con el aprendizaje de algunos de estos recursos.

les permita comenzarcon el aprendizaje de Ser docente autodidacta, es aprender por cuenta propia

4.Formular metas a corto plazo, claras y concretas.

Actividades para relacionados con el ámbito emocional comenzar a seguir a desarrolla desarrolla i ser autodidacta

•El / la docente autodidacta, es una persona que se conduce con una actitud favorable hacia el autoaprendizaje, gestiona su formación con sus propios medios. •Para una persona autodidacta, el aprendizaje se convierte en un proceso autónomo e independiente en donde la propia experiencia adquiere una renovada importancia.

### **HERRAMIENTAS BÁSICAS DE MICROSOFT OFFICE 2020: WORD**

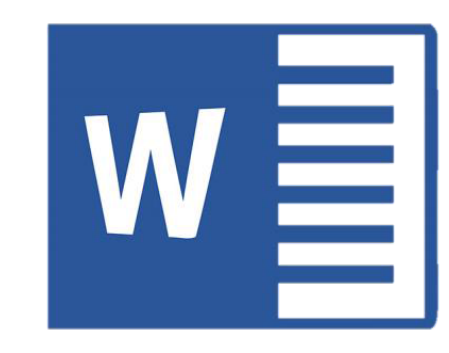

En el marco del Sistema Permanente de Actualización y Formación Continua para Docentes y Directivos de Educación Básica y Normal en la Ciudad de México(SPAFC), la DGENAM se ha dado a la tarea de identificar una serie de cursos gratuitos que se encuentran en la red con el propósito de contribuir a que las y los docentes de las Escuelas Normales y del Centro de Actualización del Magisterio en la Ciudad de México, organicen su propia formación continua, con recursos de calidad que les permitan desarrollar habilidades en el uso de las herramientas digitales, así como explotar el potencial didáctico de éstos e integrarlos a su enseñanza

#### El curso es ofertado por

Al término del curso:Identificarás las herramientas de Word y sus aplicaciones para el desarrollo de diversos tipos de documentos.

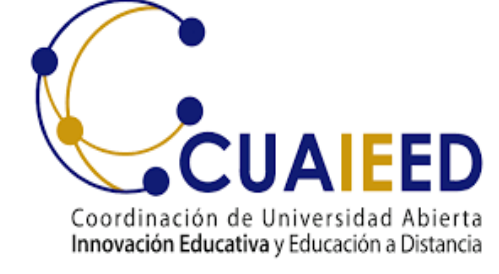

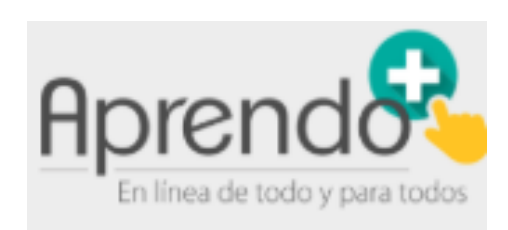

Es un curso abierto y gratuito. Solo se requiere registrarse…

… es autogestivo, por lo que el participante mismo verifica su aprendizaje

Integrado por 6

Unidades

Diseñado para cursarse en

> 30 Horas

**Unidad 1. Iniciar Microsoft Word 2010.** 

Al término de la unidad: Identificarás los conceptos básicos de Word para la elaboración, la captura y el manejo de información.

**Unidad 2. Ambiente de trabajo de Microsoft Word 2010.** 

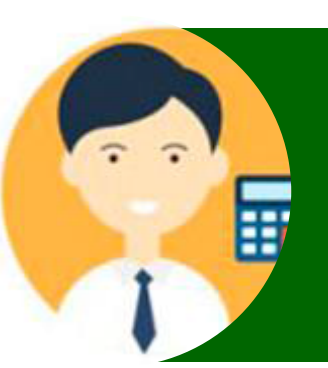

Al término de la unidad: Identificarás el ambiente de trabajo, las partes que lo componen, dónde están ubicadas las herramientas, así como sus **2** características particulares.

1. Enriqueciendo el contenido con imágenes y tablas, 2. Ficha "Insertar", 3. Consideraciones previas antes de insertar imágenes y tablas, 4. Añadir una tabla, 5. Añadir imágenes, 6. Añadir imágenes prediseñadas, 7. Actividad "Fichas contextuales, 8. Actividad "Grupos Insertar", 9. Actividades "Insertando tablas e imágenes", 10. Autoevaluación.

1. Aplicando los últimos detalles, 2. Herramientas para el diseño de página, 3. Actividad "Grupos del diseño de página", 4. Actividad " Ahora aplica un diseño", 5. Autoevaluación.

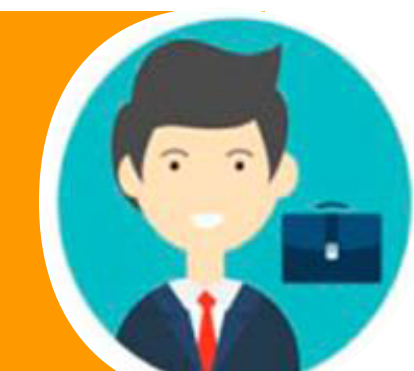

1. Apunto de escribir, 2. Visualización de un documento, 3. Cómo utilizar la ficha revisar para corregir los errores, 4. Configurar idioma y revisar ortografía desde la barra de estado, 5. Impresión del documento, 6. Actividad "Revisa las vistas", 7. Actividad "Revisa el documento", 8. Autoevaluación.

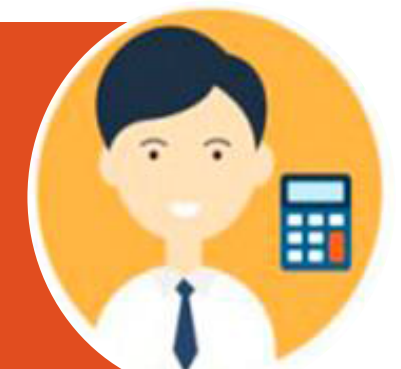

**TEMARIO**

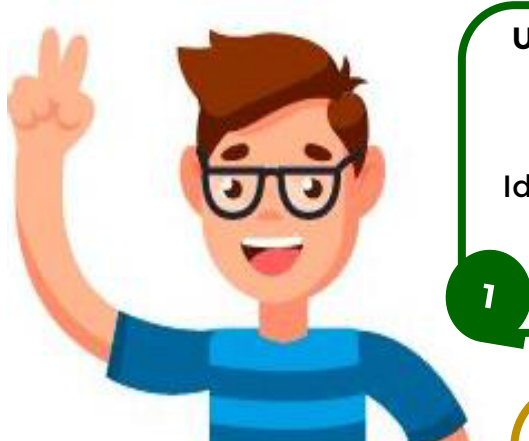

#### **Unidad 4. Creación y edición de un documento.**

Al término de la unidad: Identificarás las herramientas para optimizar la configuración y la edición de documentos de Word.

#### **Unidad 5. Diseño de página** .

Al término de la unidad: Identificarás las herramientas de Word que permitan hacer más vistosa y atractiva la presentación de tus documentos, mediante su inserción o manipulación.

**Unidad 6. Revisar, vistas e impresión.** 

Al término de la unidad: Identificarás los elementos y características de las diferentes vistas de Word para revisar el documento, así como para configurar la impresión de un documento.

**Información, registro y acceso al curso en el siguiente vínculo**

6

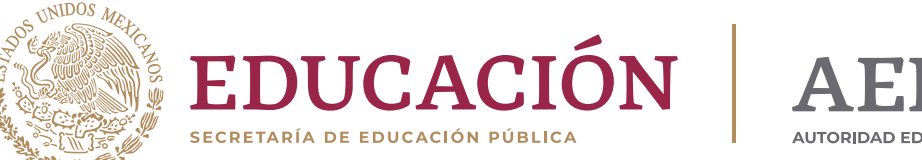

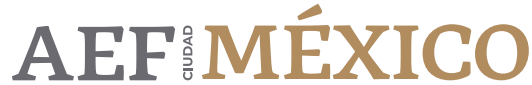

AUTORIDAD EDUCATIVA FEDERAL EN LA CIUDAD DE MÉXICO

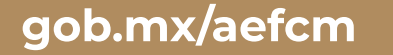

1. Elementos de Word y su ubicación, 2. Barra de título, 3. Menú archivo, 4. Fichas, 5. Reglas, 6. Área de Trabajo, 7. Barras de desplazamiento, 8. Barras de estado, 9.Actividad "Ubica los elementos del ambiente de trabajo", 10. Autoevaluación.

1. Word es el software indispensable, 2. Comenzar, 3. Iniciar, 4. Cerrar documentos, 5. Guardar documentos, 6. Abrir un documento, 7. Actividad "Creando un documento", 8. Autoevaluación.

1. Comienza a crear documentos, 2. Consideraciones previas antes de comenzar un documento, 3. Cómo utilizar la ficha "Inicio" para editar el formato de un documento, 4. Actividad "Recuerda la ficha de inicio", 5. Actividad "Crea tu documento", 6. Autoevaluación.

**Unidad 3. Creación y edición de un documento.** 

Al término de la unidad: Identificarás las herramientas para optimizar la configuración y la edición de documentos de Word.

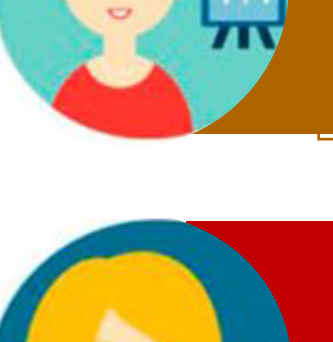

**3**

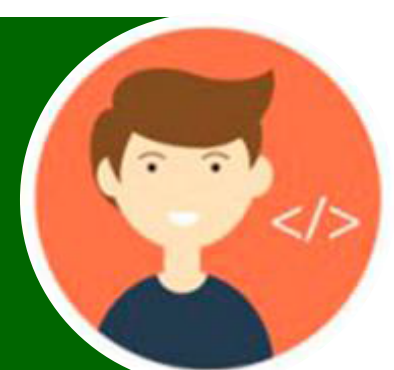

Al término del curso: Aplicarás las herramientas de trabajo de Microsoft Excel 2010, mediante el uso y manejo de formato de hojas de cálculo; funciones y gráficos para organizar y planear actividades cotidianas.

#### El curso es ofertado por

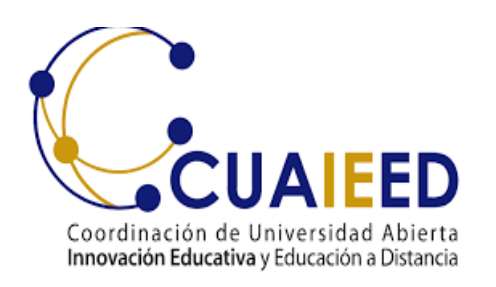

Hpren

En el marco del Sistema Permanente de Actualización y Formación Continua para Docentes y Directivos de Educación Básica y Normal en la Ciudad de México (SPAFC), la DGENAM se ha dado a la tarea de identificar una serie de cursos gratuitos que se encuentran en la red con el propósito de contribuir a que las y los docentes de las Escuelas Normales y del Centro de Actualización del Magisterio en la Ciudad de México, organicen su propia formación continua, con recursos de calidad que les permitan desarrollar habilidades en el uso de las herramientas digitales, así como explotar el potencial didáctico de éstos e integrarlos a su enseñanza

### **HERRAMIENTAS BÁSICAS DE MICROSOFT 2020: EXCEL**

Integrado por 7 Unidades Diseñado para cursarse en 30 **Horas** … es autogestivo, por lo que el participante mismo verifica su aprendizaje Curso abierto y gratuito. Solo se requiere registrarse…

> Al término de la unidad: Comprenderás el uso de las fórmulas y funciones básicas de Excel para un manejo eficaz de los datos.

- 1. Calculando datos y valores
- 2. Fórmulas con operadores básicos 3. Función suma
- 4. Función promedio
- 
- 5. Función moda
- 6. Actividad "Suma, promedio y moda"
- 7. Autoevaluación "Uso de funciones en operaciones básicas"

#### **Unidad 5. Fórmulas y funciones básicas**

Al término de la unidad: Utilizarás las gráficas de pastel, de barras y líneas que contiene Excel para representar los datos de manera más clara y legible.

- 1. Representación de datos
- 2. Tipos de gráficos
- 3. Interpretación de gráficos
- 4. Actividad "Gráficos y su interpretación"
- 5. Autoevaluación "Mi conocimiento sobre gráficos"

#### **Unidad 6. Gráficos**

Al término de la unidad: Utilizarás las opciones básicas para abrir, guardar y cerrar un archivo de Excel 2010 y así conservar la información y los avances.

- 1. Haciendo la impresión final
- 2. Propiedades de impresión de hojas
- 3. Actividad "Para finalizar"
- 4. Autoevaluación "Imprimir para finalizar"
- 5. Cuestionario final

#### **Unidad 7. Impresión**

### **TEMARIO**

https://aprendomas.cuaed.unam.mx/

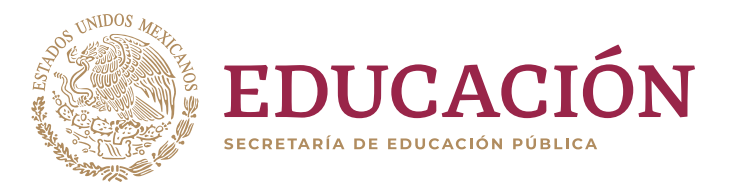

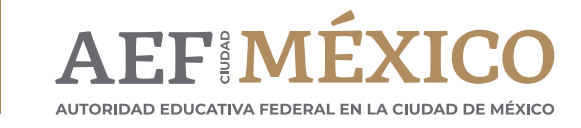

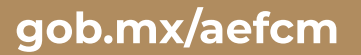

Al término de la unidad: Utilizarás las opciones básicas para abrir, guardar y cerrar un archivo de Excel 2010 y así conservar la información y los avances.

1. Para iniciar

básico"

#### **Unidad 1. Iniciando con Excel 2010**

Al término de la unidad: Conocerás el

- 2. Abriendo Excel 2010
- 3. Guardando mi primer archivo
- 4. Cerrando Excel 2010
- 5. Actividad "Primer paso" 6. Autoevaluación "Identificando lo
- ambiente de trabajo de Excel para poder navegar en él, así como conceptos básicos para un manejo más sencillo de la hoja de cálculo.
	- 1. Conoce tu espacio de trabajo
	- 2. Ambiente de trabajo
	- 3. Menú Archivo
	- 4. Barra de título
	- 5. Cinta o banda de opciones
	- 6. Barra de desplazamiento
	- 7. Barra de fórmulas
	- 8. Actividad "Reconoce el ambiente"
	- 9. Autoevaluación "Eficacia en Excel"
- 1. Cómo moverte por Excel
- 2. Desplazamiento entre hojas de cálculo
- 3. Desplazamiento entre celdas
- 4. Formato de celdas
- 5. Copiado y pegado especial
- 6. Actividad "Tablas y formato"
- 7. Autoevaluación "Dando formato a mi hoja de cálculo"

**Unidad 2. Ambiente de trabajo y conceptos básicos**

> Al término de la unidad: Utilizarás los conceptos básicos para modificar, administrar y dar formato a las hojas, celdas y datos trabajados en Excel.

#### **Unidad 3. Administración y manejo de libros, hojas y celdas**

Al término de la unidad: Aplicarás la

herramienta de autocompletado y autorrellenado que proporciona Excel para el manejo de los datos en la hoja de cálculo.

- 1. Una función para agilizar el trabajo
- 2. Series
- 3. Fechas
- 4. Actividad "Autocompletando series y números"
- 5. Autoevaluación "¿En qué se usa el autocompletado?"

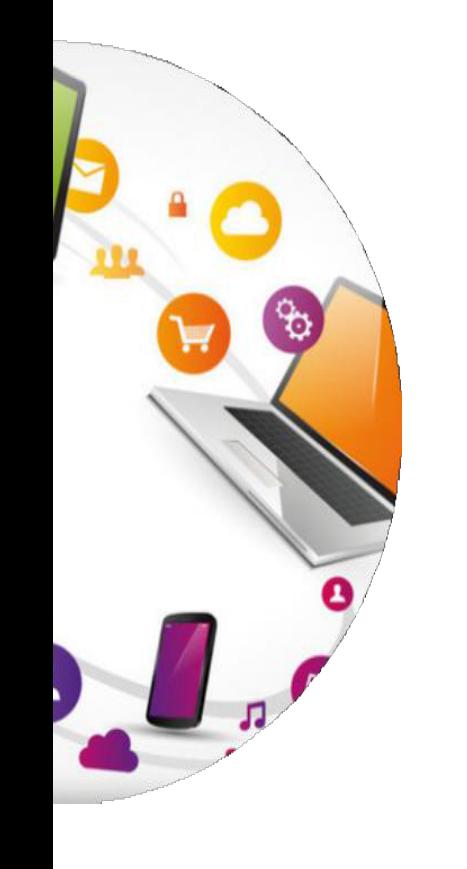

#### **Unidad 4. Autocompletado**

**Información, registro y acceso al curso en el siguiente vínculo**

### Contenido

#### **III. Facilite e inspire el aprendizaje y creatividad del estudiante**

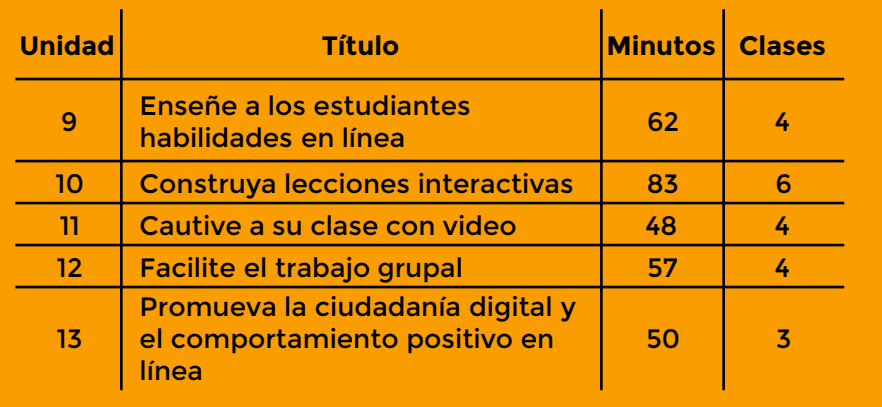

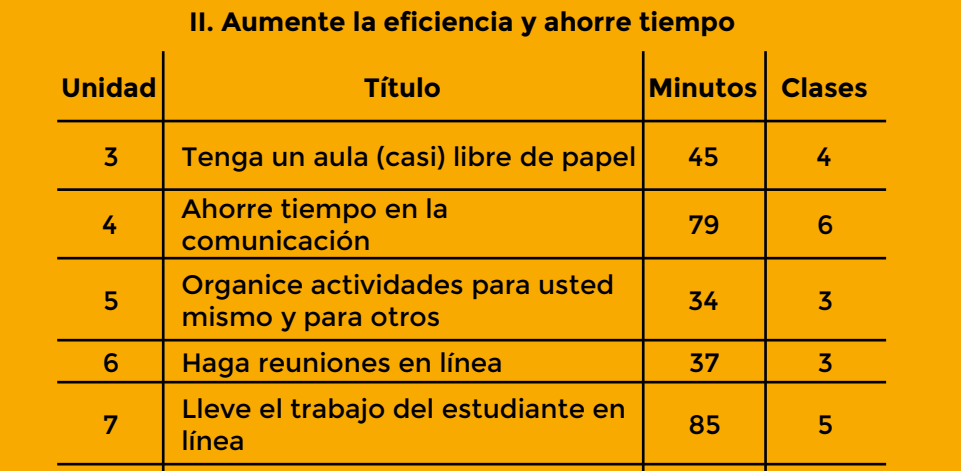

https://teachercenter.withgoogle.com/certification\_level1

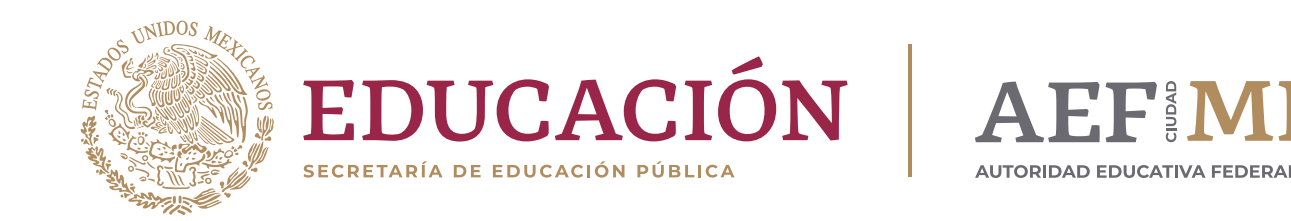

gob.mx/aefcm

### La estrategia para certificación considera tres fases

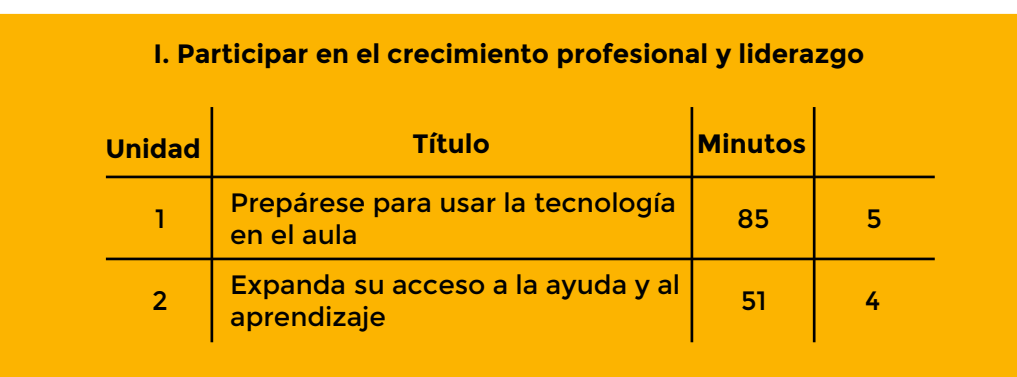

En el marco del Sistema Permanente de Actualización y Formación Continua para Docentes y Directivos de Educación En el marco del Sistema Femianente de Actualización y i omiación continua para Docentes y Directivos de Educación Básica y<br>Normal en la Ciudad de México (SDAFC), la DCENAM se ha dade a la tarea de identificar una serie de cuentran en la red con el propósito de contribuir a que las y los docentes de las Escuelas Normales y del Centro de Actualización del Magisterio en la Ciudad de México, organicen su propia formación continua, con recursos de calidad que les permitan desarrollar habilidades en el uso de las herramientas digitales, así como explotar el potencial didáctico de éstos e integrarlos a su enseñanza. En este caso, se brinda información referente a la capacitación que ofrece "Google para la educación" cuyo propósito es que las y los docentes se familiaricen con el uso de las herramientas de GSuite. In los docentes de la esta es que la es En el marco del Sistema Permanente de Actualización y Formación Continua para Docentes y Directivos de Educación Básica y Normal en la Ciudad de México (SPAFC), la DGENAM se ha dado a la tarea de identificar una serie de cursos gratuitos que se en-

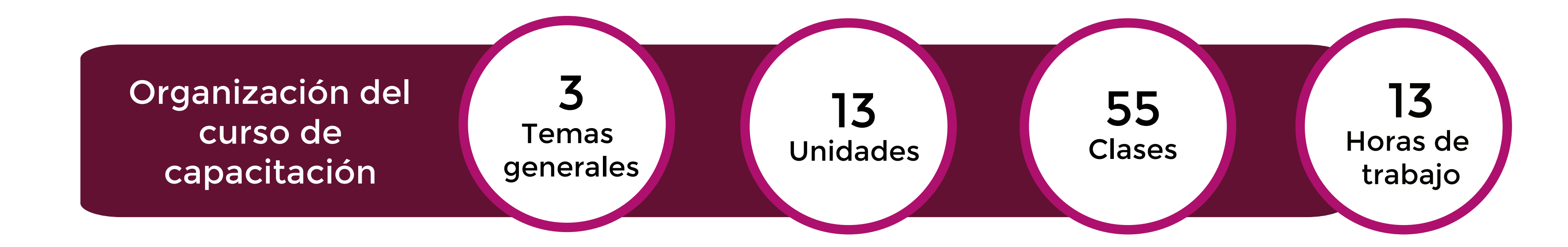

Registro al curso y mayores informes sobre el costo de la certificación en el Teacher Center

## **EDUCADOR NIVEL 1 CAPACITACIÓN SOBRE ASPECTOS BÁSICOS**

Una vez hecho el curso de capacitación y conocer bien el material, se estará en condiciones para realizar el examen de

certificación.

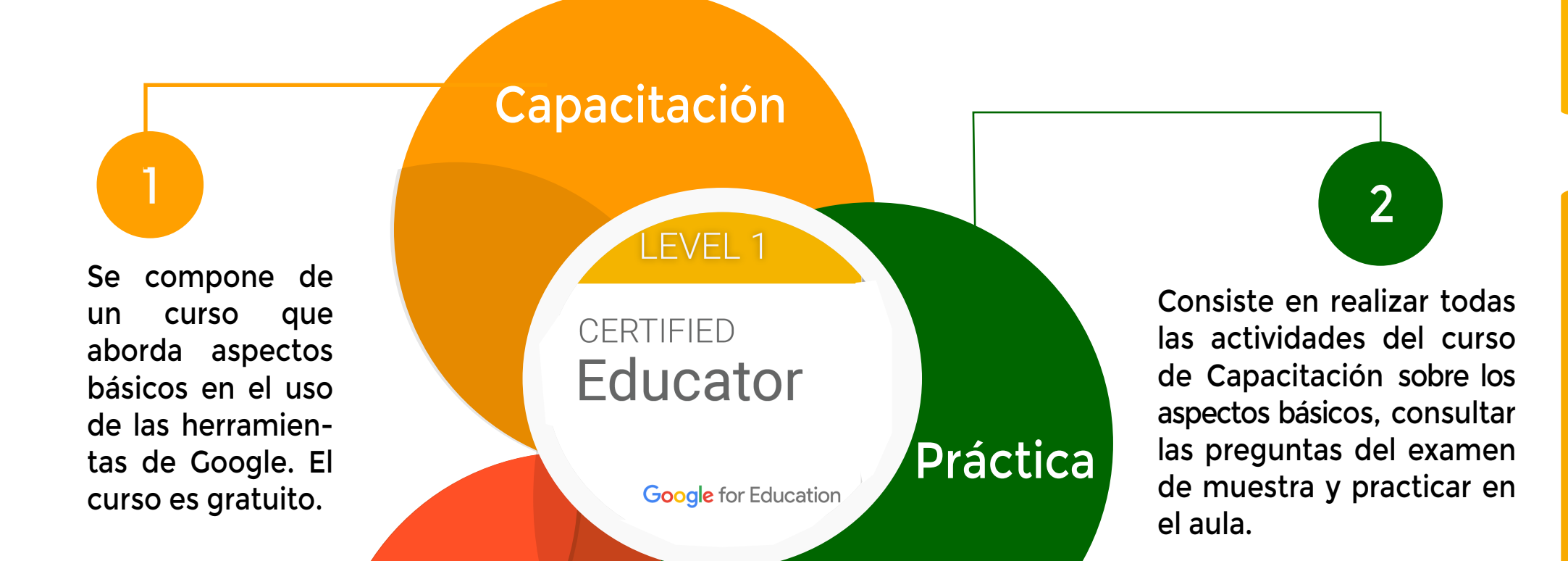

Certificación

3

### **EDUCADOR NIVEL 2 CAPACITACIÓN AVANZADA**

https://teachercenter.withgoogle.com/certification\_level1

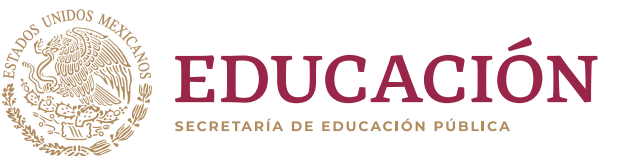

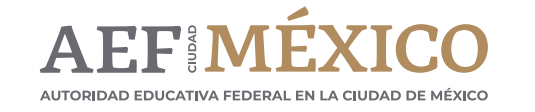

gob.mx/aefcm

En el marco del Sistema Permanente de Actualización y Formación Continua para En el marco del Sistema Permanente de Actualización y Formación Continua para Docentes y Directivos de Educación Básica y Normal en la Ciudad de México Docentes y Directivos de Educación Básica y Normal en la Ciudad de México (SPAFC), (SPAFC), la DGENAM se ha dado a la tarea de identificar una serie de cursos la DGENAM se ha dado a la tarea de identificar una serie de cursos gratuitos que se encuentran en la red con el propósito de contribuir a que las y los docentes de las Escuelas Normales y del Centro de Actualización del Magisterio en la Ciudad de México,<br>... la Ciudad de México, organicen su propia formación continua, con recursos de organicen su propia formación continua, con recursos de calidad que les permitan calitular habilidades en el uso de las herramientas digitales, así como explotar en el uso de las herramientas potencial diductico de estos e integranos a su ensenanza. En este caso, se brinda in enseñanza. En este caso, se britando en este caso, se britando en el segundo en el segundo en el segundo en el ofrece de que não y los docentes do ramifican con erace de não mundimento de las y los docentes ser desarrollar habilidades en el uso de las herramientas digitales, así como explotar el potencial didáctico de éstos e integrarlos a su enseñanza. En este caso, se brinda información referente a la capacitación que ofrece "Google para la educación" cuyo propósito es que las y los docentes se familiaricen con el uso de las herramientas de GSuite.

### LEVEL 2

### CERTIFIED Educator

**Google** for Education

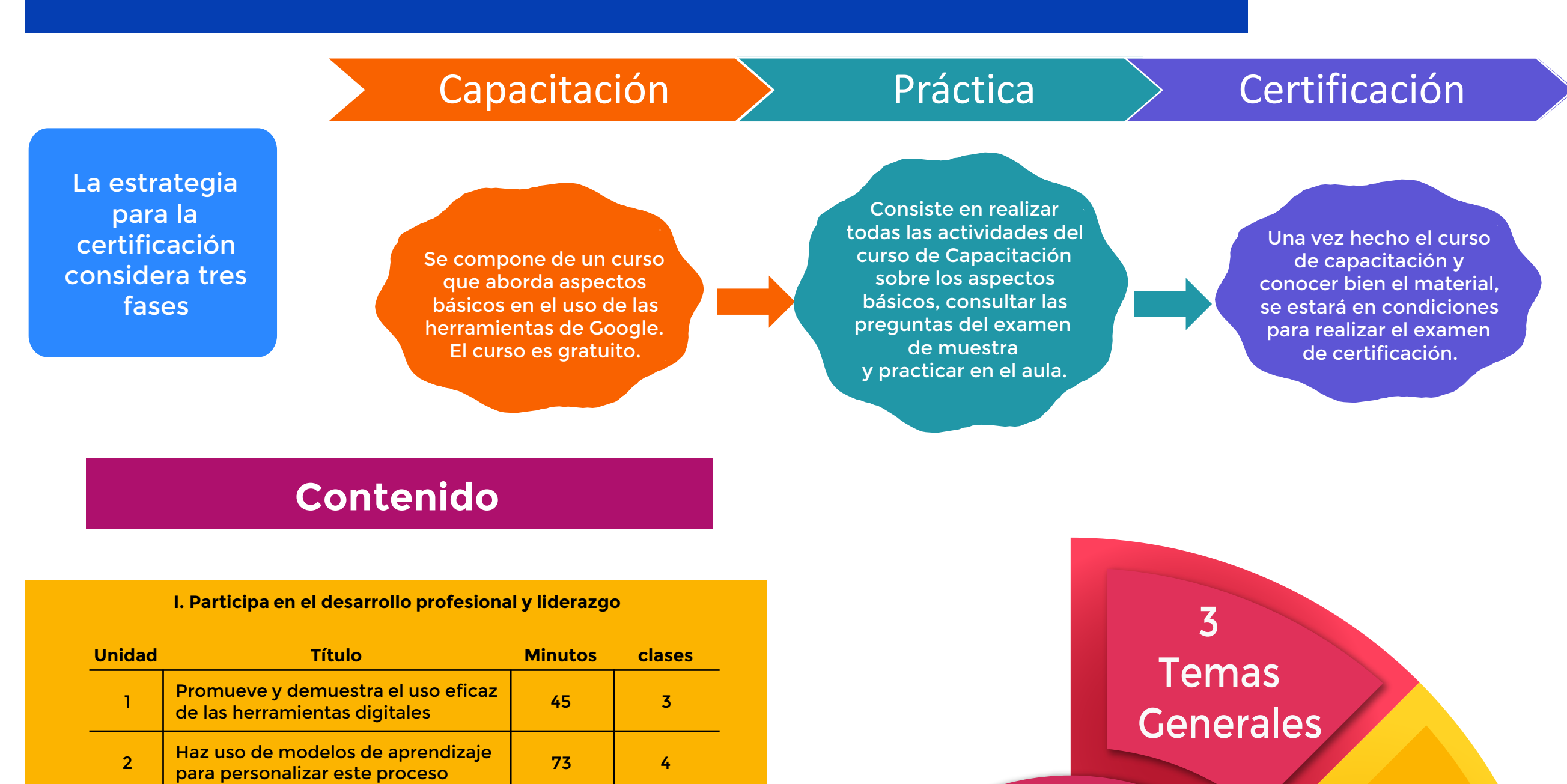

**III. Facilita e inspira el aprendizaje y creatividad del estudiante**

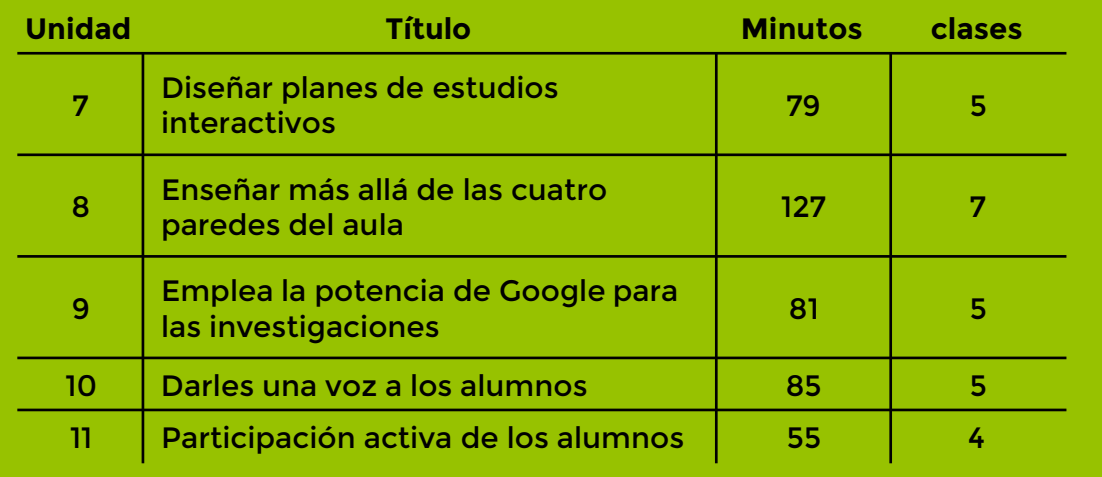

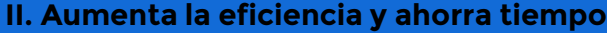

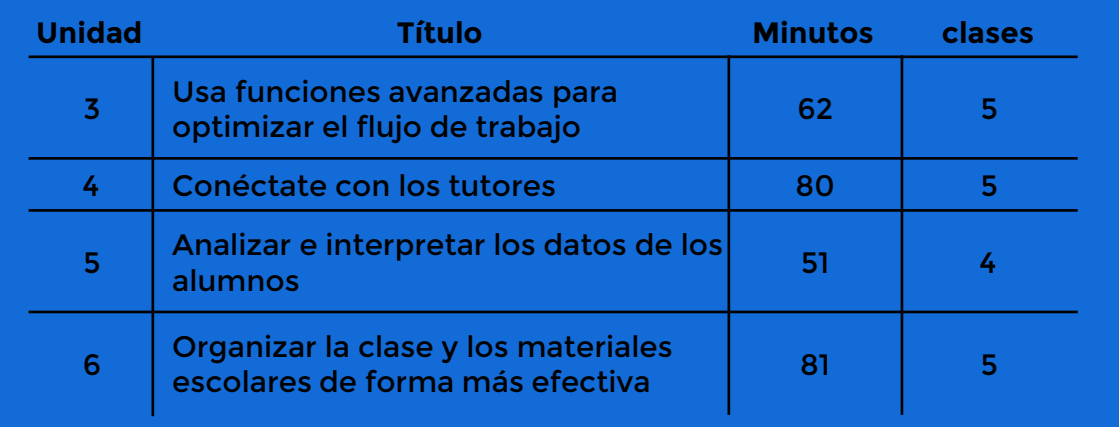

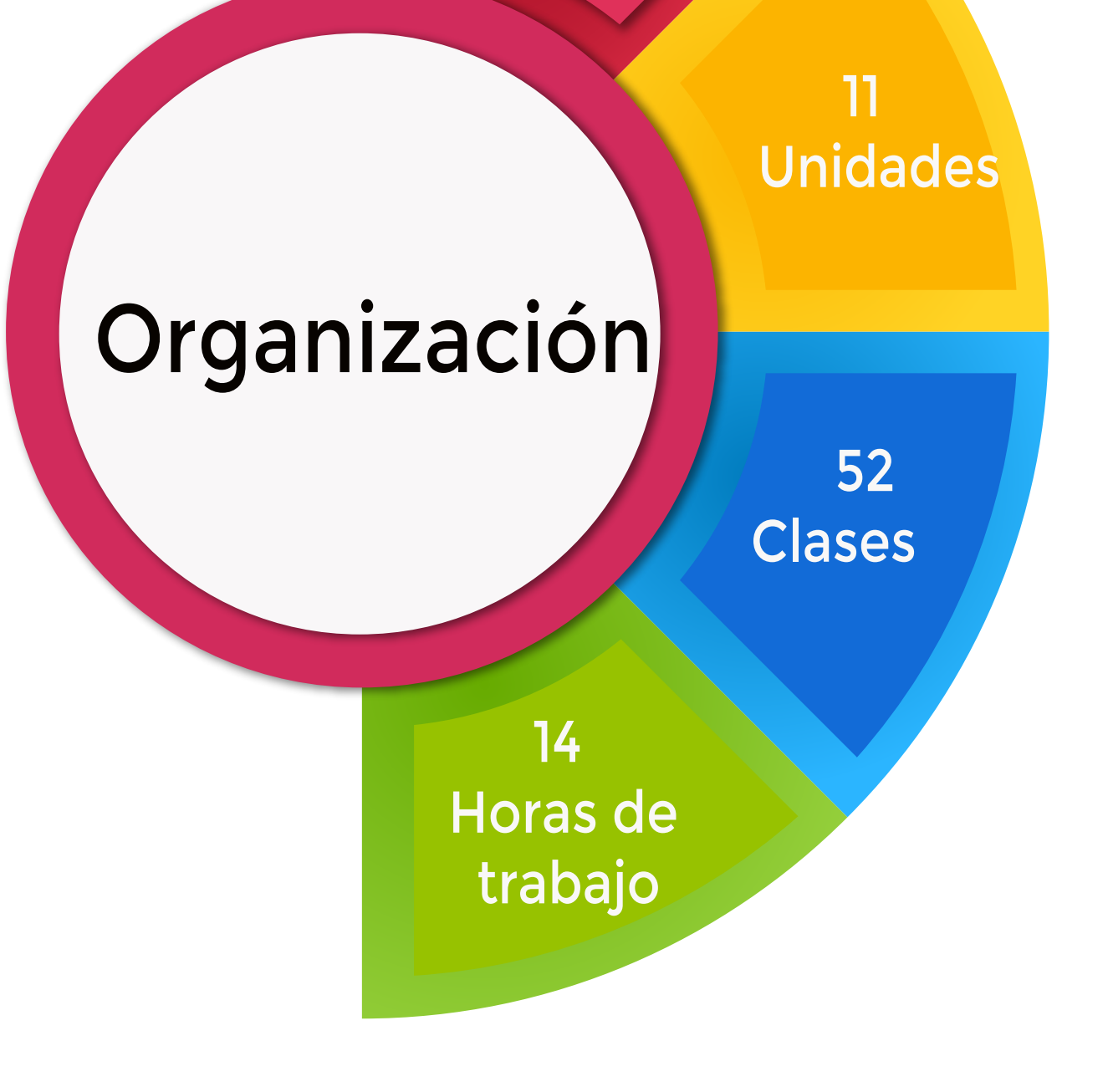

Registro al curso y mayores informes sobre el costo de la certificación en el Teacher Center

### A continuación te decimos cómo puedes acceder a ellas…

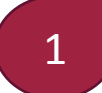

2

[Para mayor información:](mailto:oficinactualizacion.capacitación@aefcm.gob.mx)  oficinactualizacion.capacitación@aefcm.gob.mx

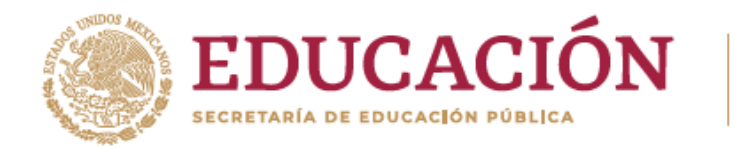

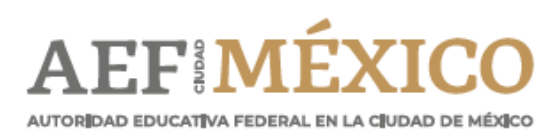

gob.mx/aefcm

### ¿Conoces las herramientas de Microsoft Office 365 para educación?

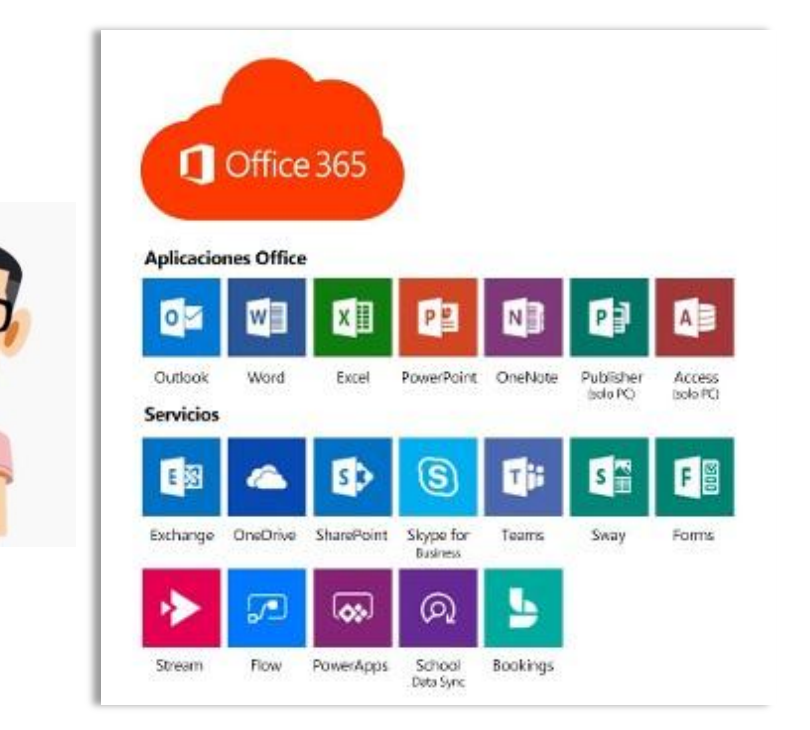

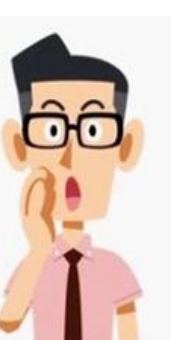

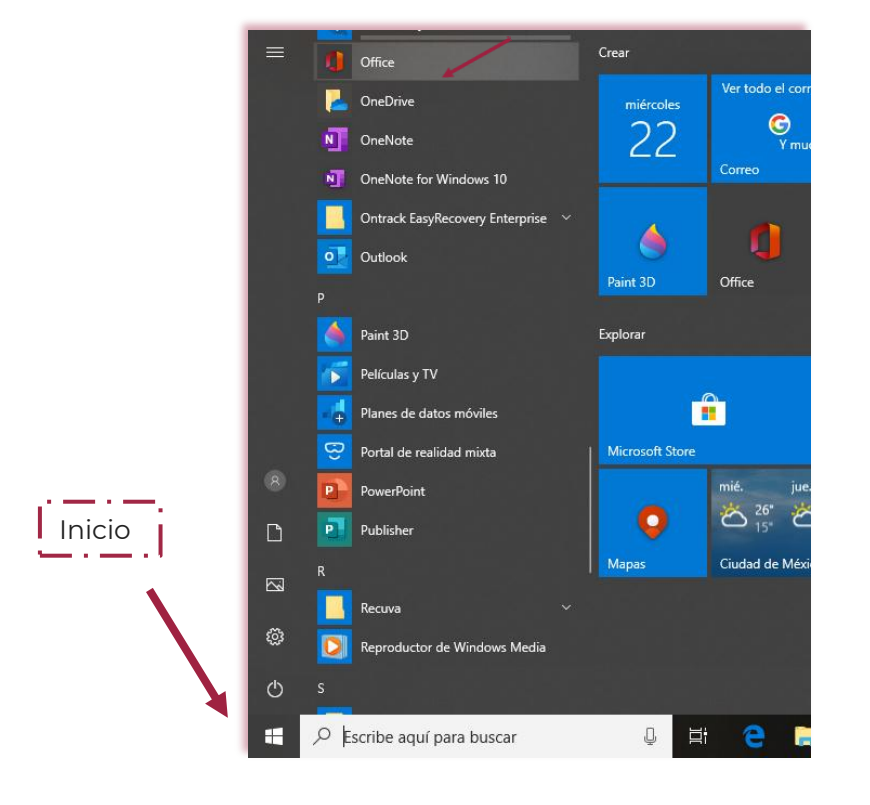

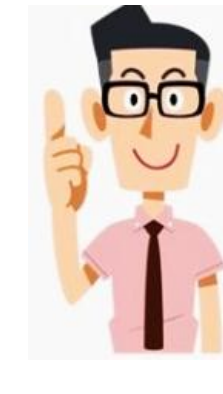

Podrás escoger la o las aplicaciones que necesites trabajar de acuerdo a tus necesidades, por ejemplo: Teams, Word,

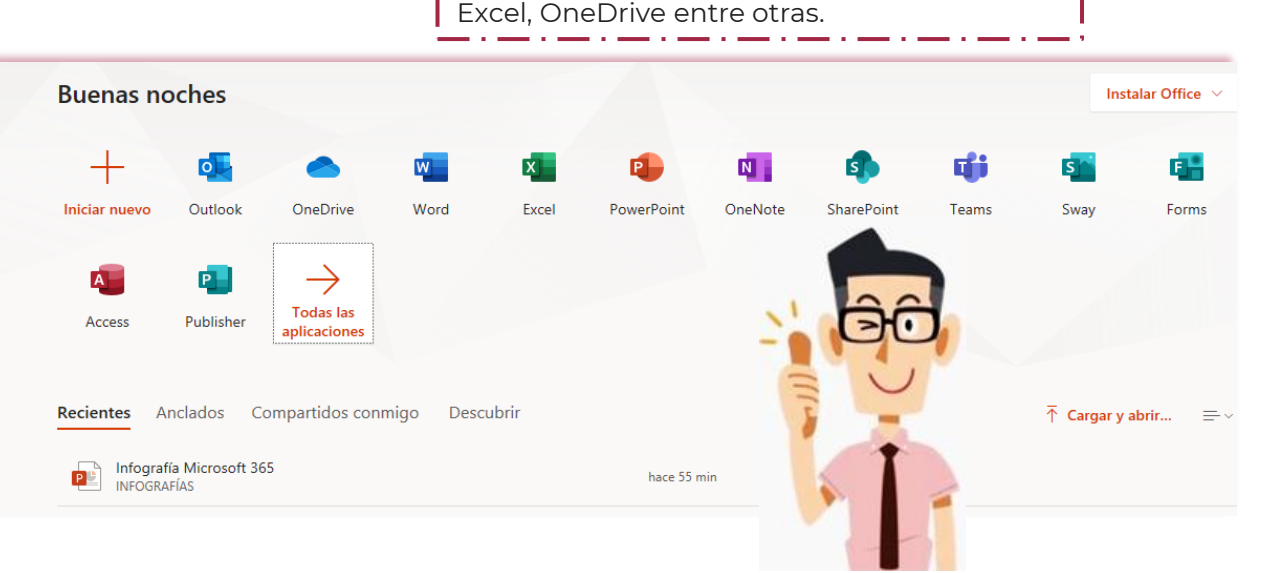

Da Clic en el ícono de INICIO de Windows y después en el ícono de Office.

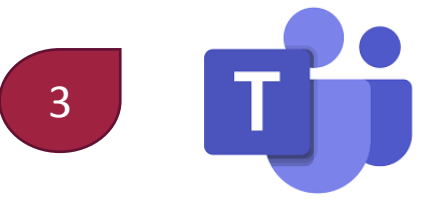

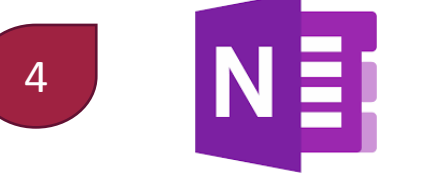

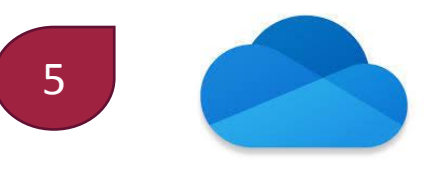

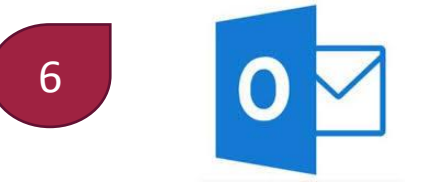

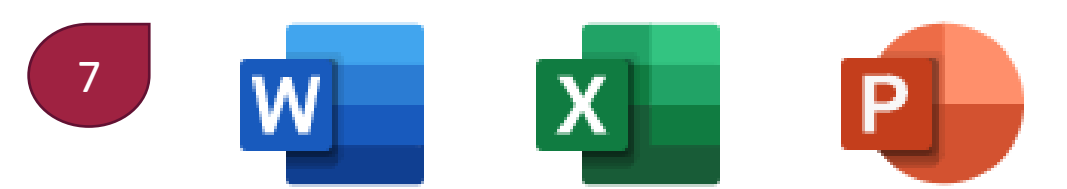

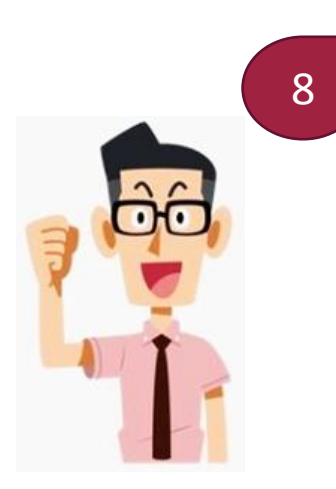

LISTO! Mucho éxito. Comienza a explorar entre estas y otras herramientas que Microsoft Office 365 tiene para ti.

Teams. Es un gestor de aula digital que reúne conversaciones, contenidos, tareas y aplicaciones en un solo lugar y permite a los profesores crear entornos de aprendizaje dinámicos. Crea aulas colaborativas, conecta con comunidades educativas profesionales y comunícate con otros compañeros desde una sola herramienta gratuita para educadores y estudiantes.

OneNote. Organízate con blocs de notas que puedes dividir en secciones y páginas. Con funciones sencillas de navegación y búsqueda, encontrarás tus notas exactamente donde las dejaste.

OneDrive. Guarda tus archivos y fotos en OneDrive y ten acceso a estos desde cualquier dispositivo, en cualquier lugar.

Outlook. Envía, recibe y administra tu correo. Usa el calendario integrado para hacer un seguimiento de citas y eventos.

Word. ¿Necesitas publicar un boletín o documento para que lo vean otros usuarios? Transforma tu documento de Word en una página web fácilmente.

Excel. Aprende tus patrones y organiza tus datos para que ahorres tiempo. Crea hojas de cálculo con facilidad a partir de plantillas o desde cero y realiza cálculos con fórmulas modernas.

PowerPoint. Crea diapositivas bien diseñadas y llamativas con ayuda del Diseñador e Ideas.

#### Estos son los pasos para hacer uso de OneDrive

Ingresar en el buscador la palabra Microsoft OneDrive y seleccionar la primera opción que aparece en el navegador.

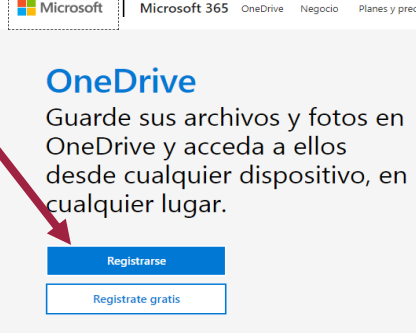

La nube de Microsoft permite guardar, compartir, colaborar en documentos y sincronizar archivos desde tu equipo, en cualquier lugar con conexión a internet.

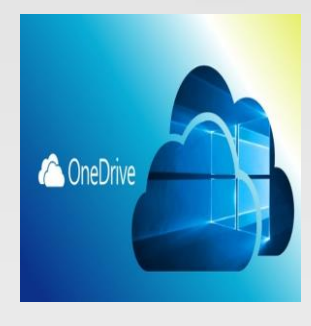

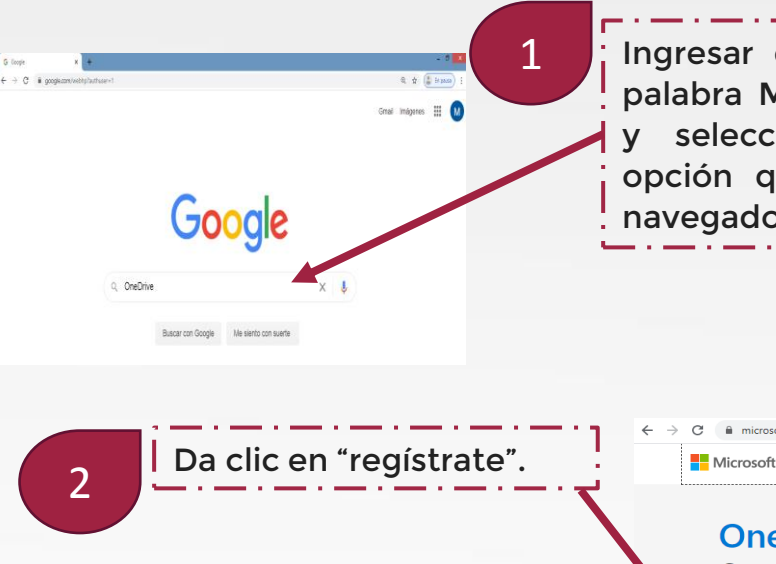

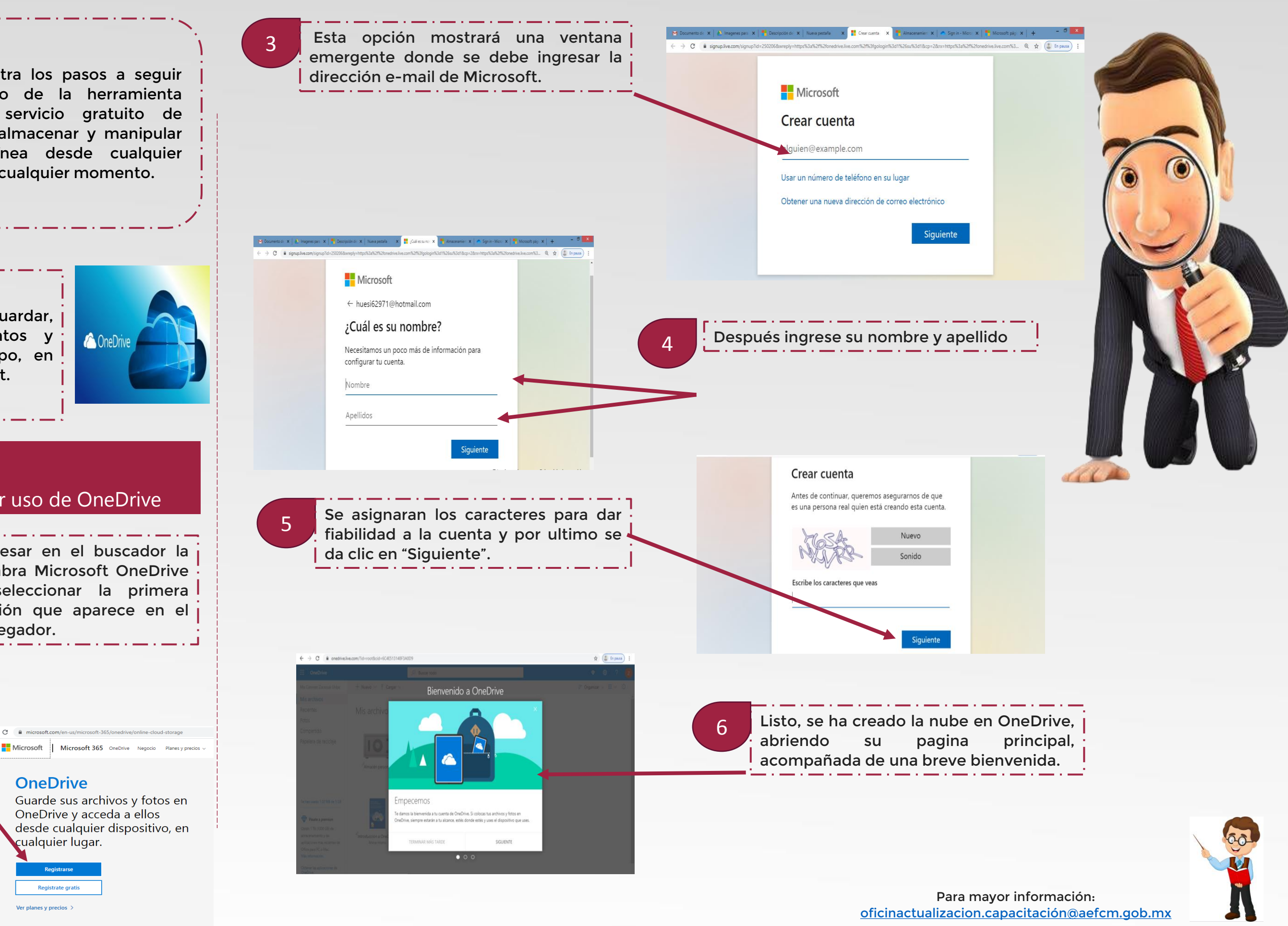

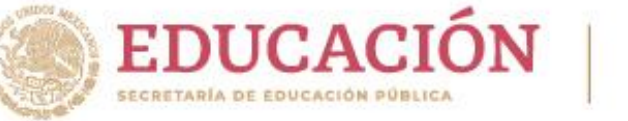

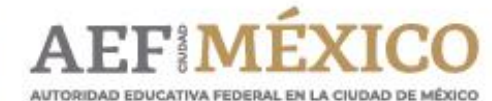

gob.mx/aefcm

Esta guía muestra los pasos a seguir para hacer uso de la herramienta OneDrive, un servicio gratuito de Microsoft para almacenar y manipular archivos en línea desde cualquier dispositivo y en cualquier momento.

### **¿Cómo iniciar y usar OneDrive?**

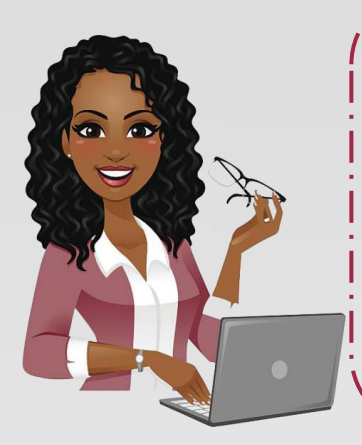

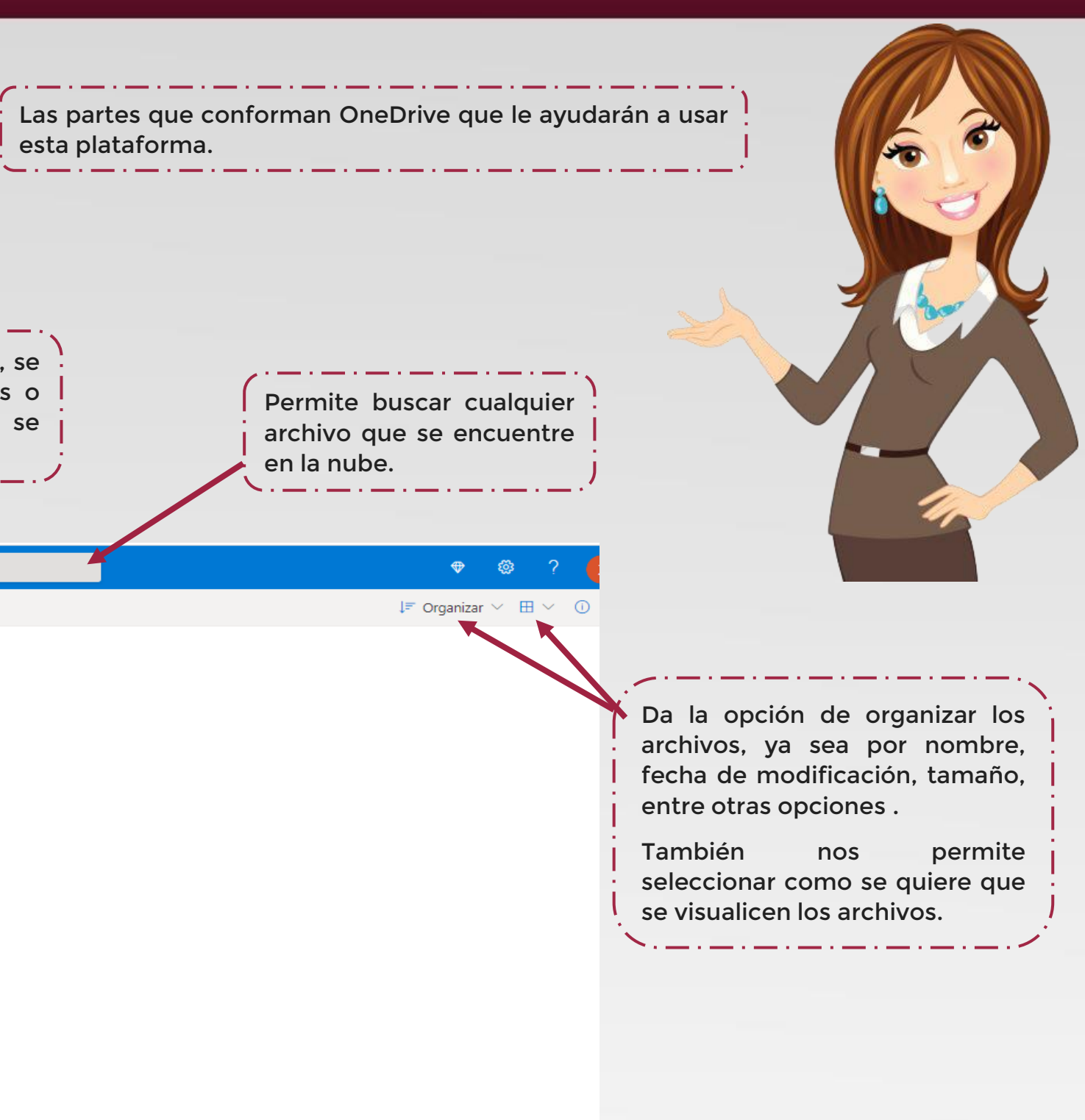

### **¿Cómo iniciar y usar OneDrive?**

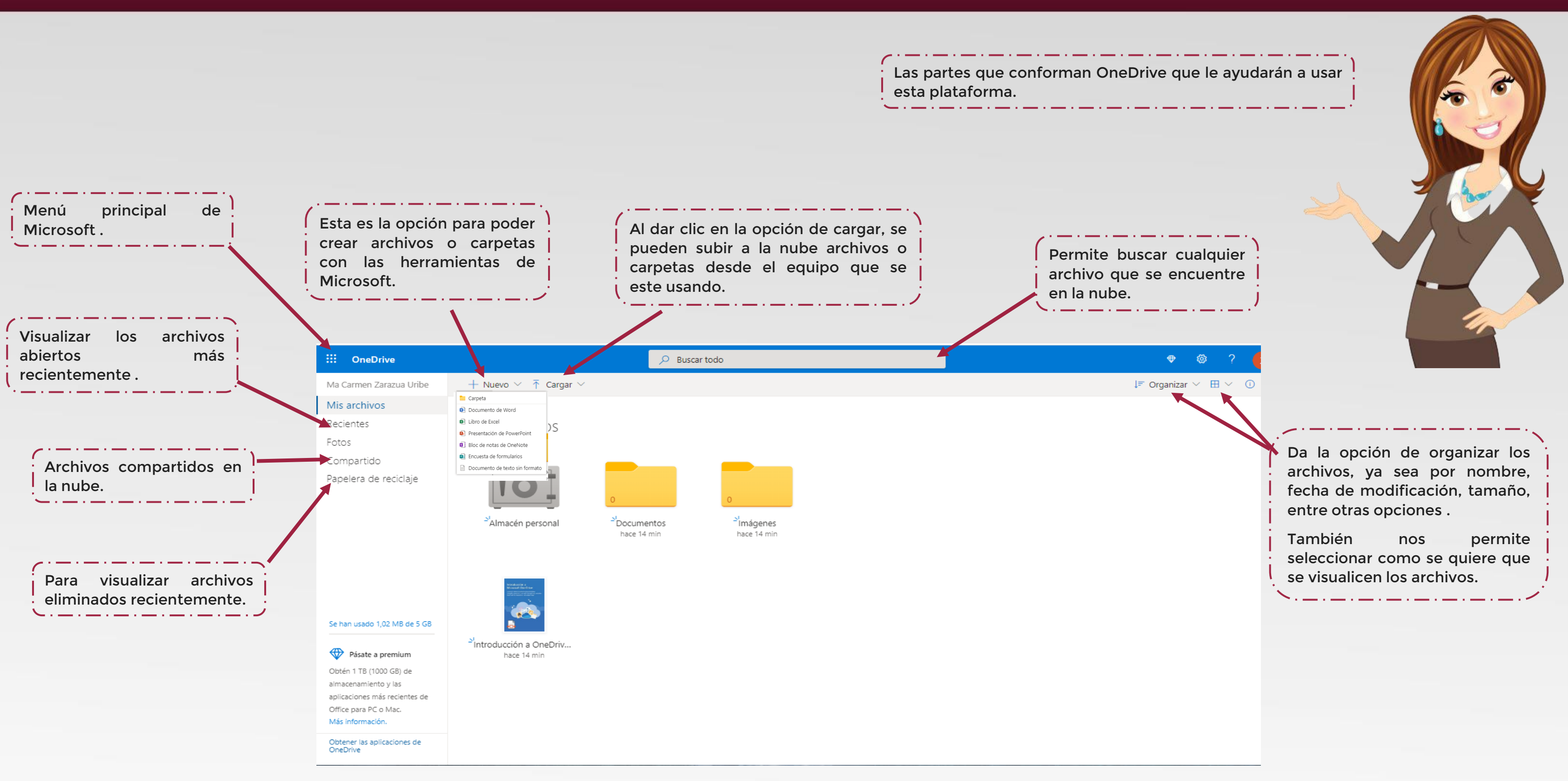

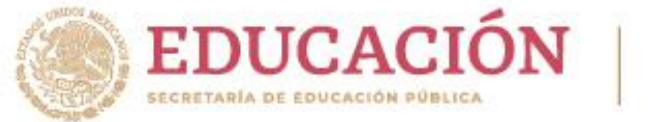

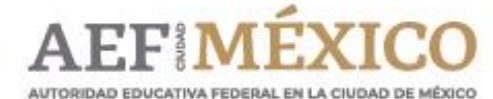

gob.mx/aefcm

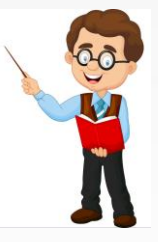

Para mayor información: [oficinactualizacion.capacitación@aefcm.gob.mx](mailto:oficinactualizacion.capacitaci%C3%B3n@aefcm.gob.mx)

### Estos son los pasos para iniciar OneNote

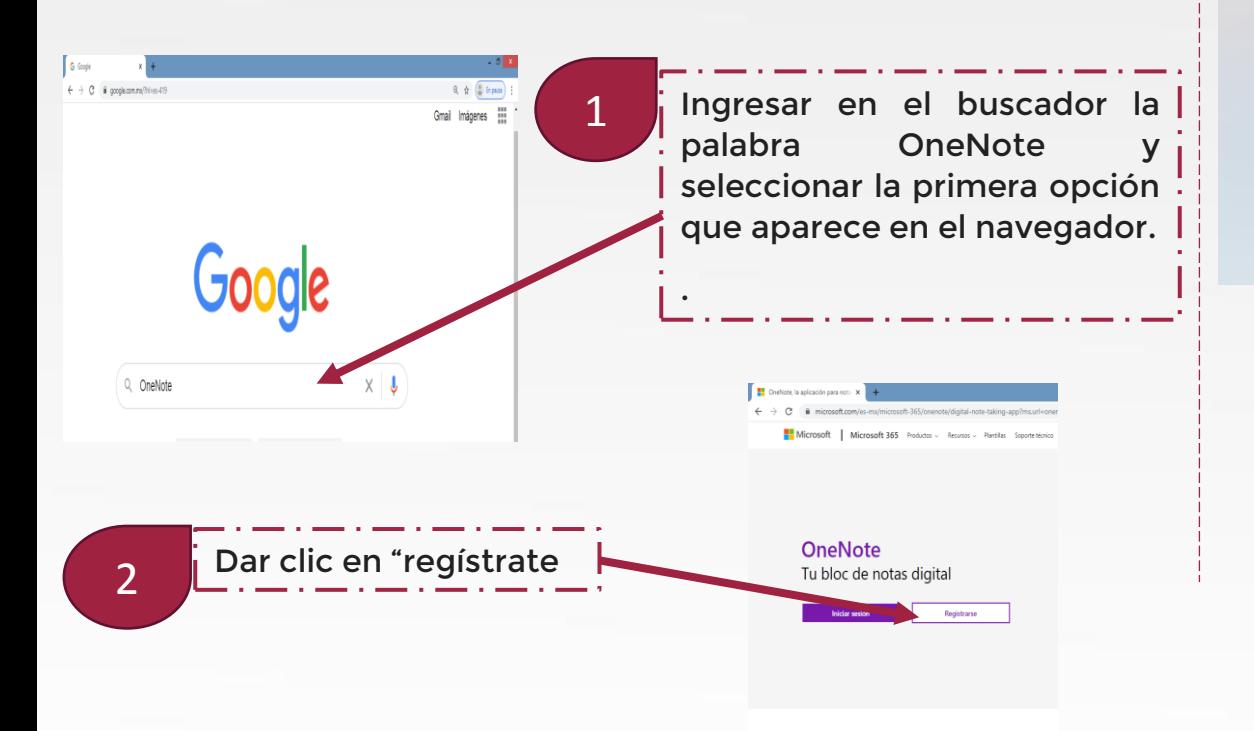

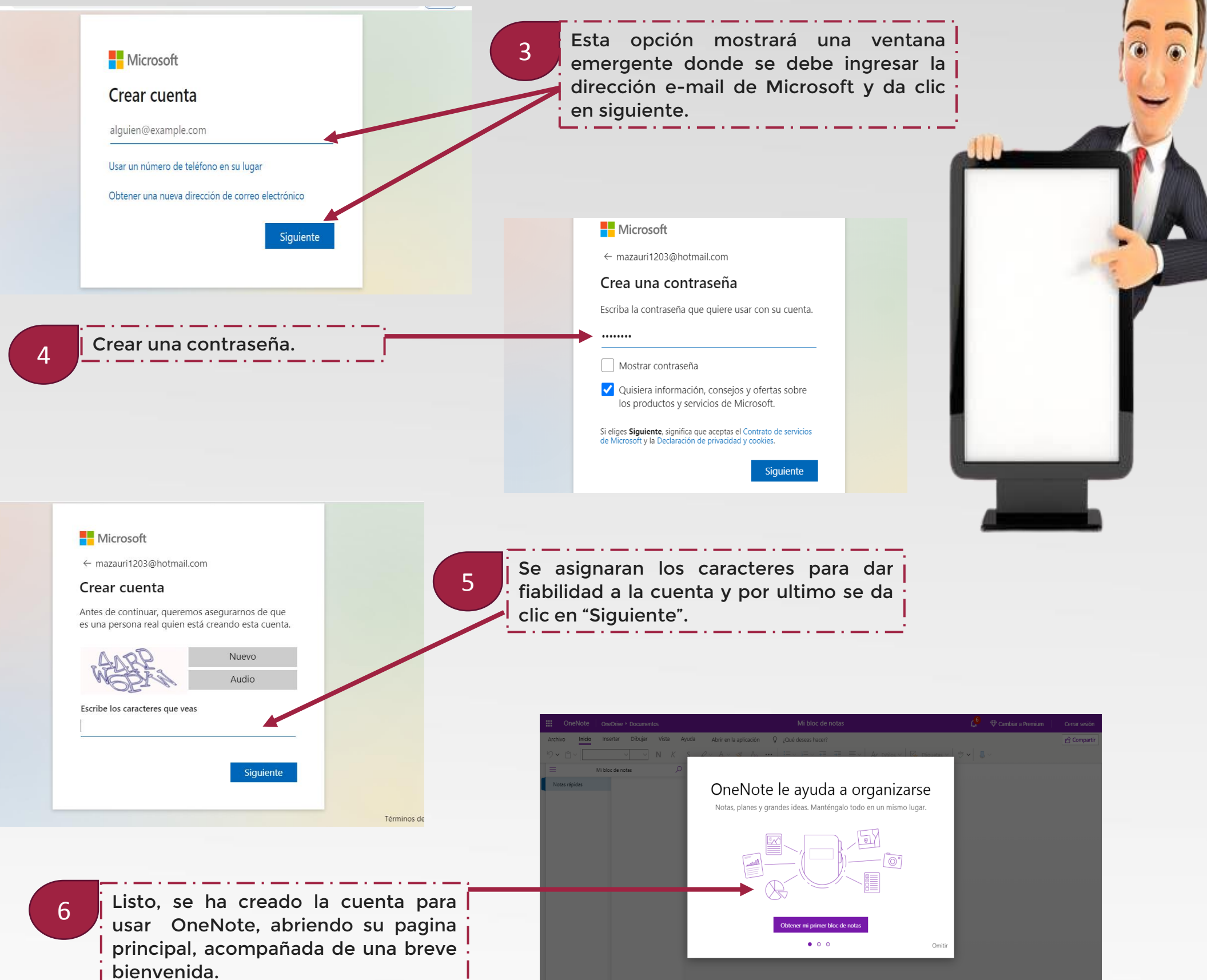

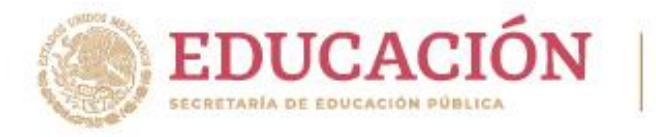

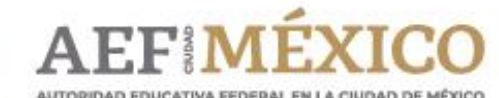

gob.mx/aefcm

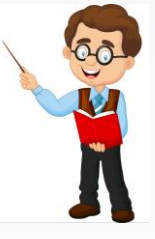

Sirve como cuaderno digital e interactivo y se puede utilizar de forma personal o educativa, además permite compartir, lo que facilita el trabajo colaborativo y la comunicación.

OneNote es una herramienta que permite tomar apuntes, hacer listas y anotar cualquier cosa que se considere necesaria, de igual forma, ofrece la posibilidad de agregar dibujos, diagramas, fotografías y elementos multimedia como hipervínculos, audio, vídeo, capturas de webcam, grabaciones de voz e imágenes.

### **¿Cómo iniciar y usar OneNote?**

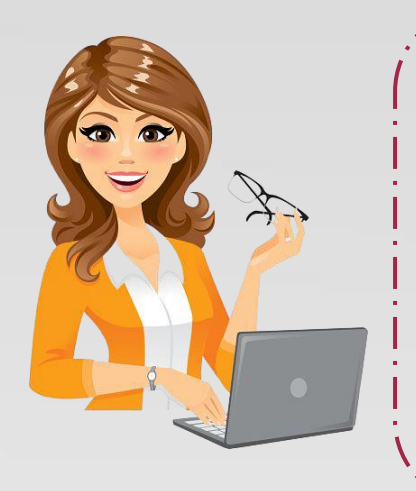

Para mayor información: [oficinactualizacion.capacitación@aefcm.gob.mx](mailto:oficinactualizacion.capacitaci%C3%B3n@aefcm.gob.mx)

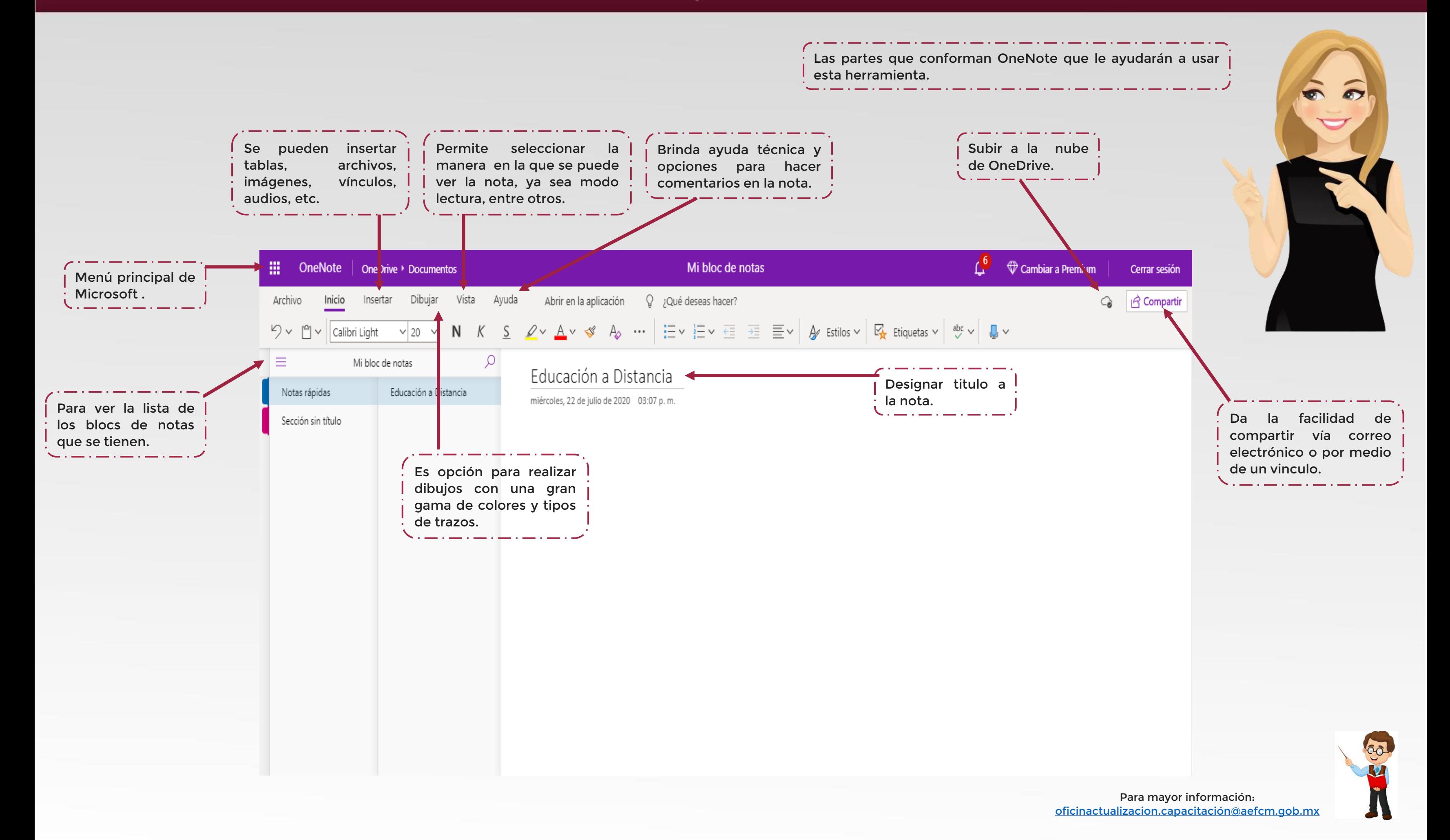

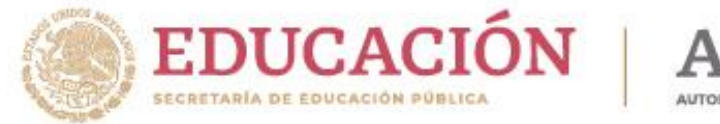

### **¿Cómo iniciar y usar OneNote?**

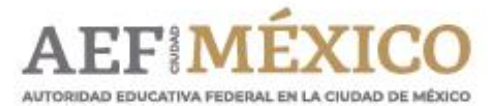

[Para mayor información:](mailto:oficinactualizacion.capacitación@aefcm.gob.mx)  oficinactualizacion.capacitación@aefcm.gob.mx

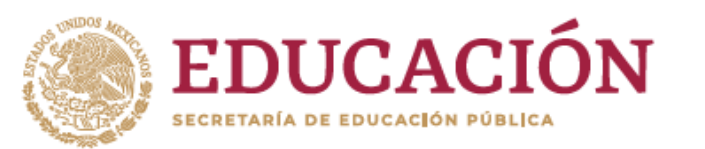

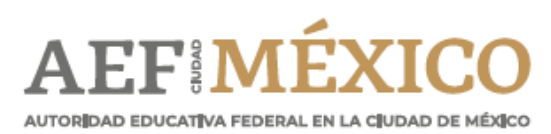

gob.mx/aefcm

### ¿Cómo usar Microsoft Teams?

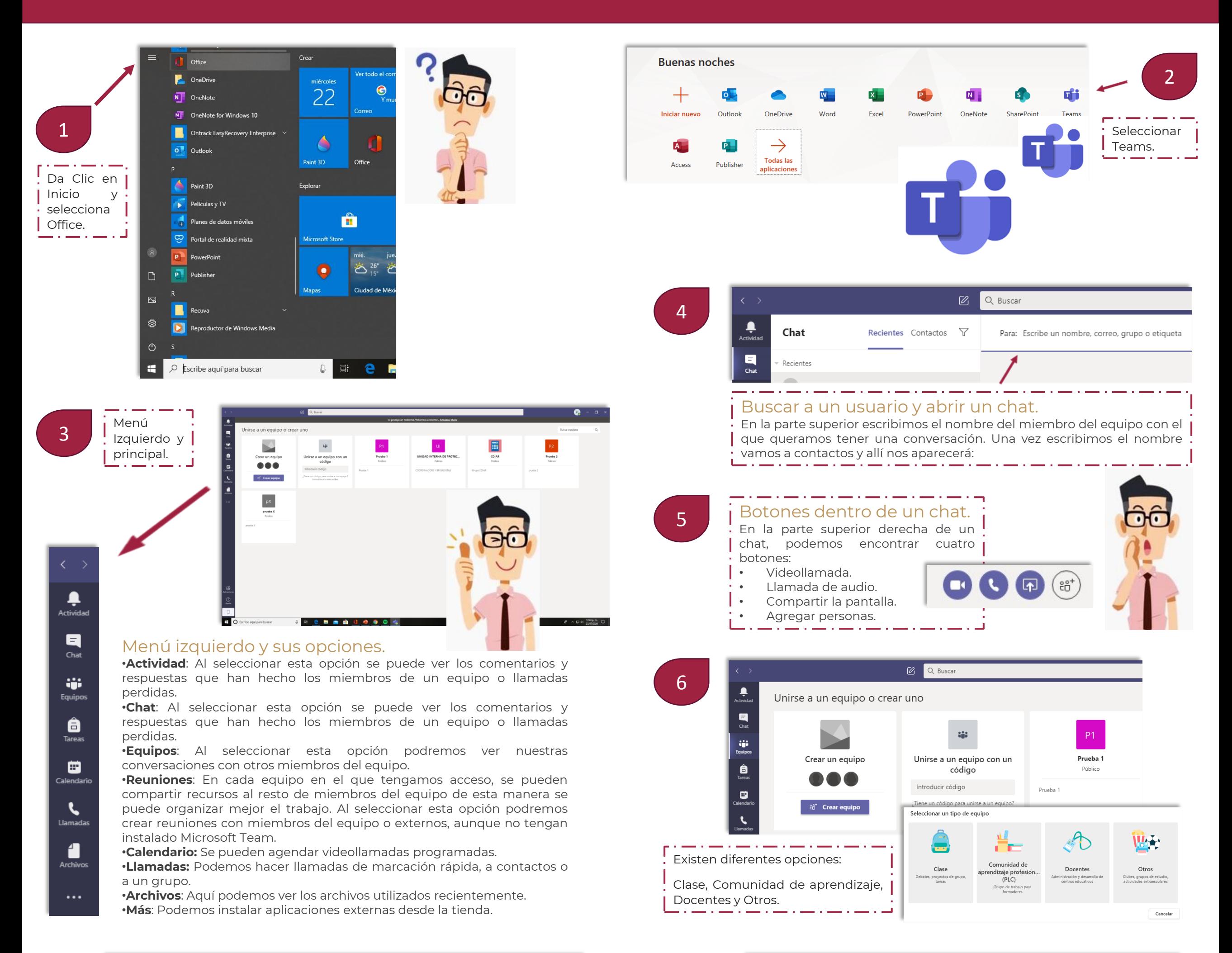

**7** 8 **Allemandes** Marcación rápida<br>**1990 - Campados de Campados de Campados de Campados de Campados de Campados de Campados de Campados de Campados** 

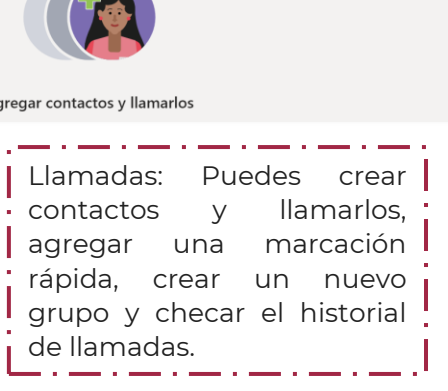

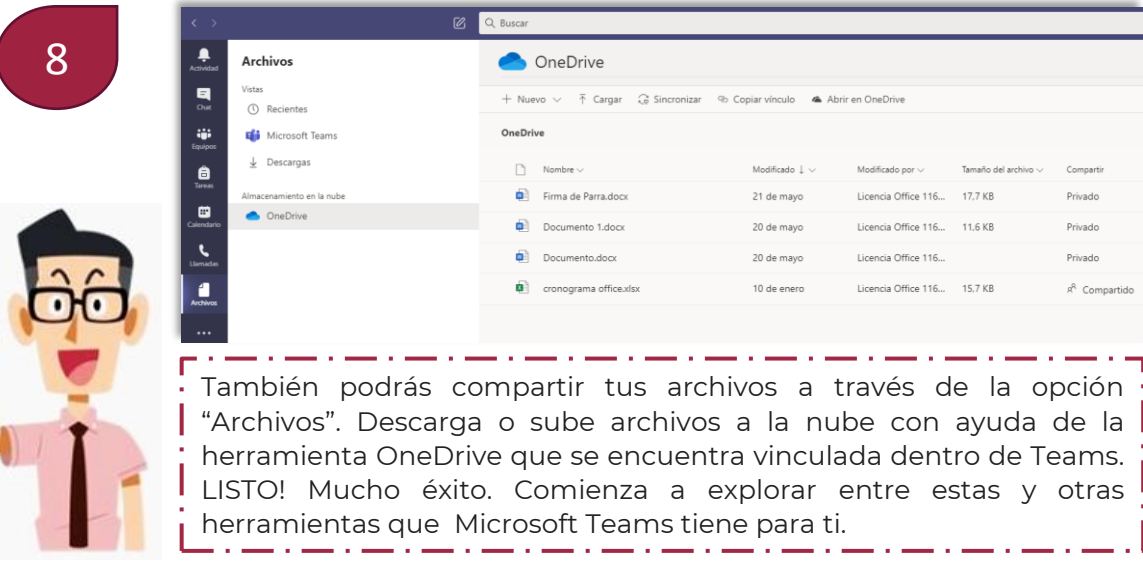

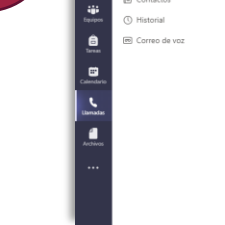

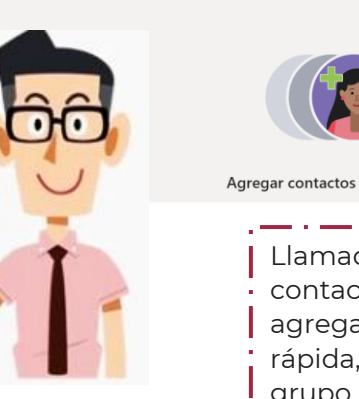

### **¿Qué puedo hacer en Outlook?**

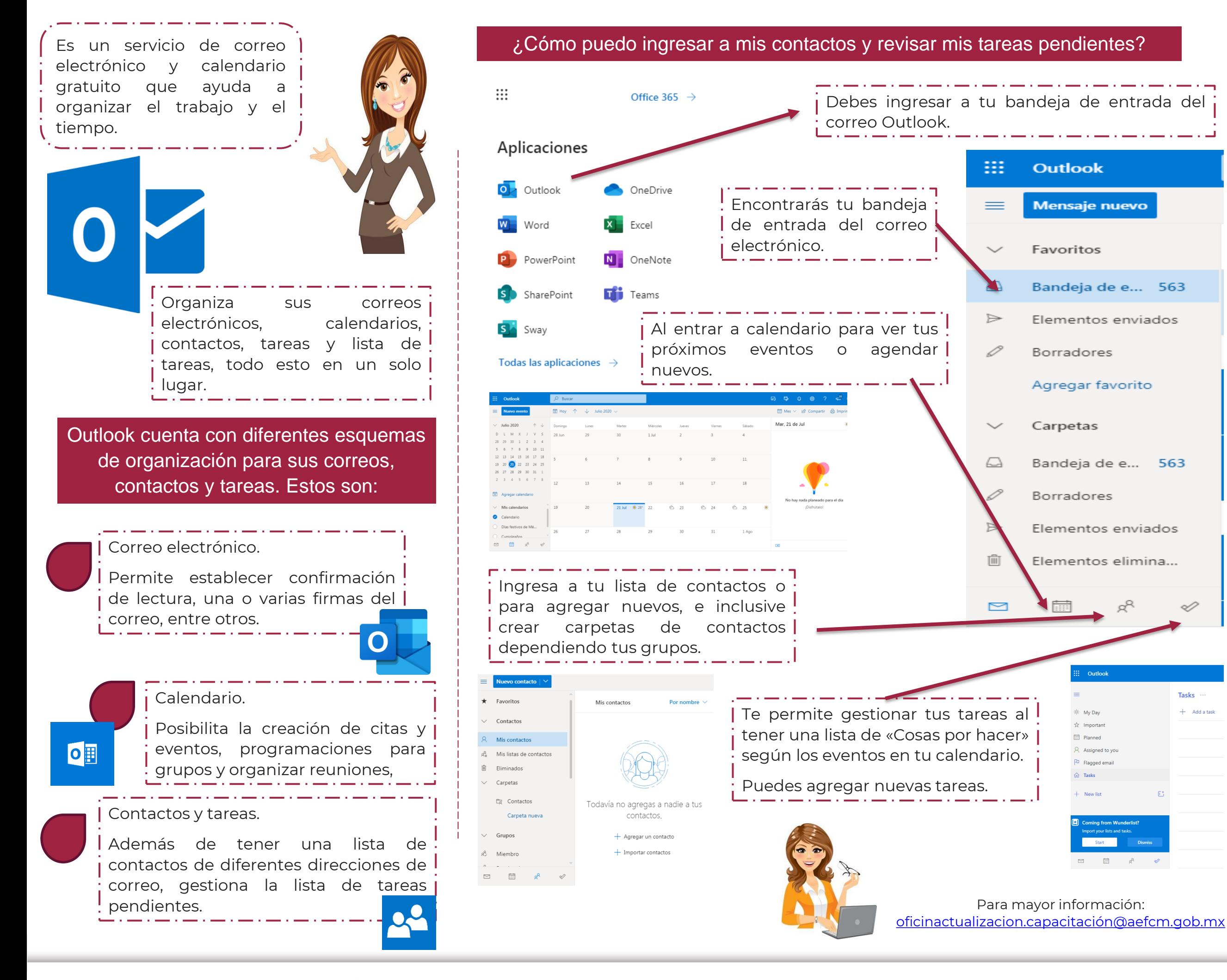

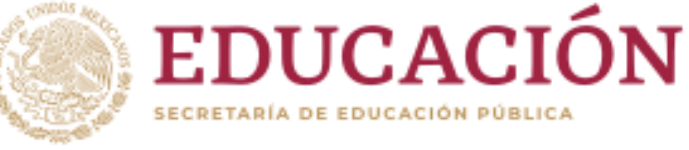

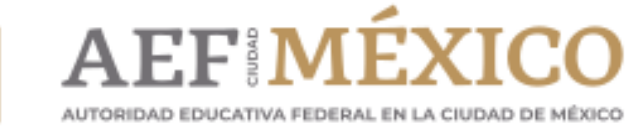

## Para realizar una conferencia con tus alumnos, sigue los siguientes pasos:

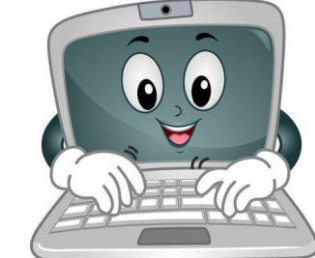

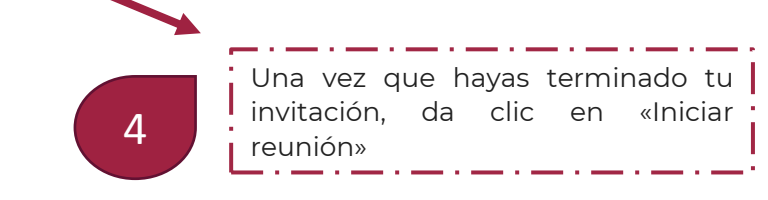

[Para mayor información:](mailto:oficinactualizacion.capacitación@aefcm.gob.mx)  oficinactualizacion.capacitación@aefcm.gob.mx

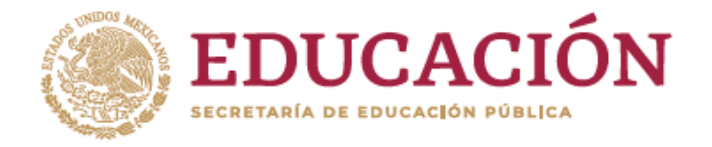

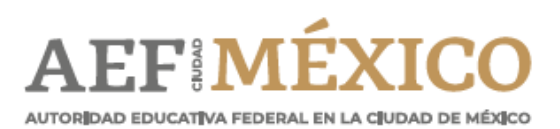

gob.mx/aefcm

### ¿Cómo puedo hacer una vídeo conferencia en Skype?

¡LISTO!

Ahora puedes realizar tus vídeo llamadas vía Skype.

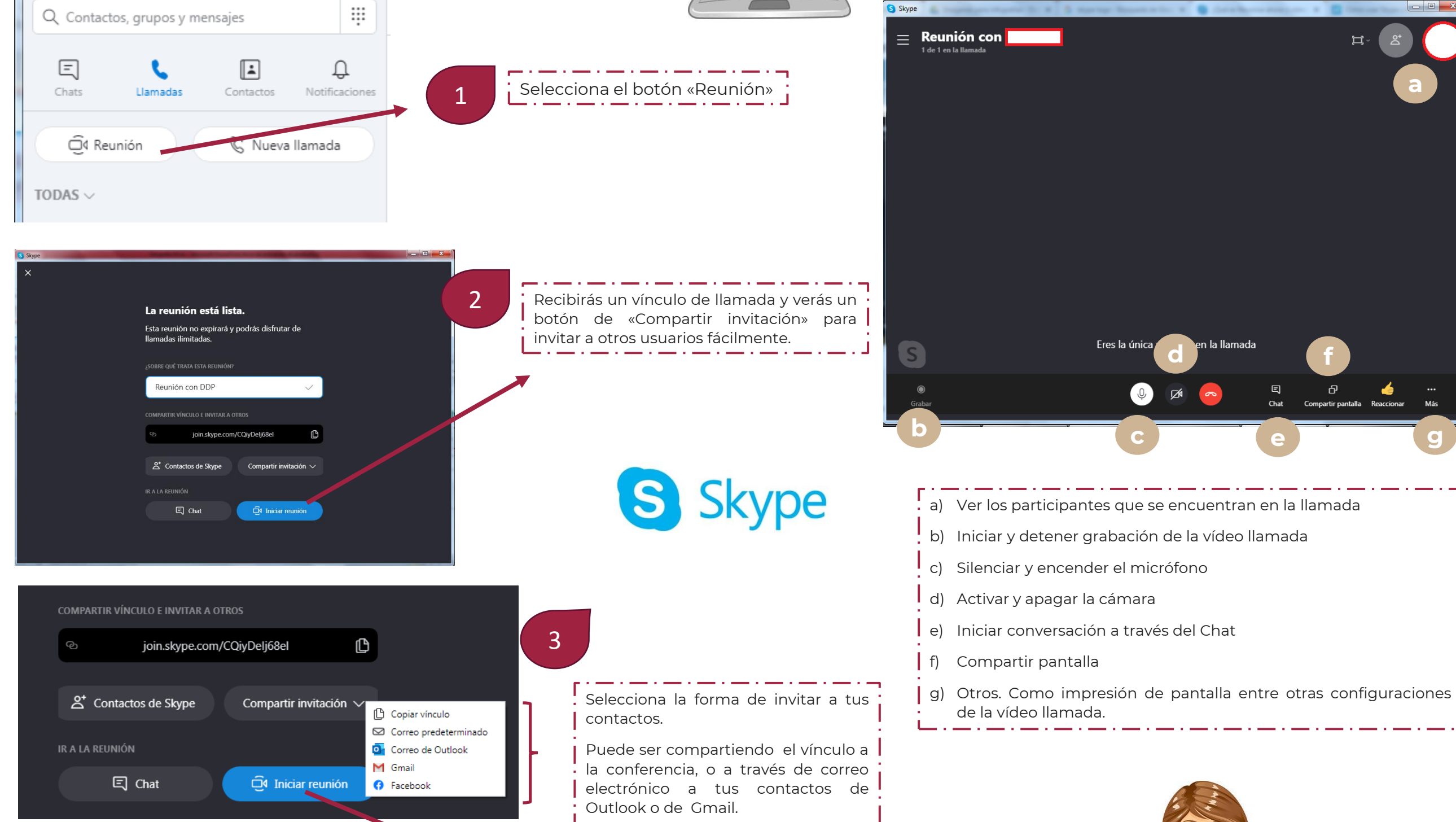

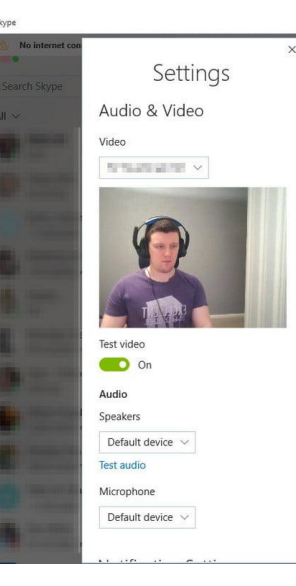

Jon

ale

Esta aplicación permite conectarte con usuarios de la aplicación y externos. Lo que facilita la comunicación con tus alumnos

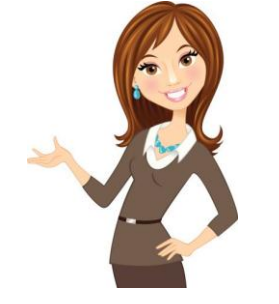

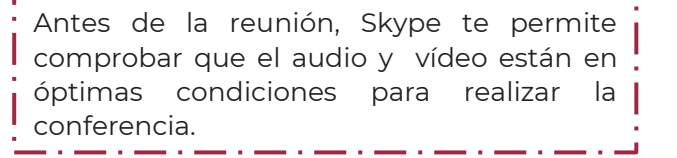

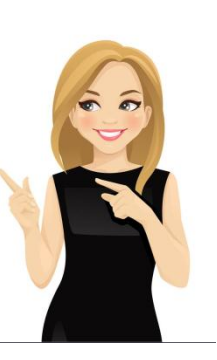

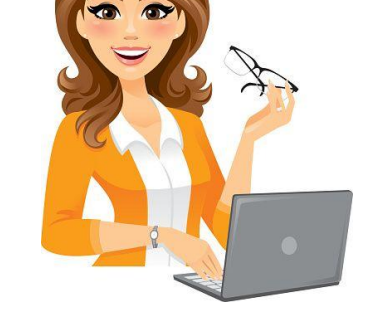

## Durante una conferencia puedes:

**g**

### **ral de Educación Normal y Actualización del Magisterio Dirección de Desarrollo Profesional**

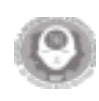

### **Dirección Generalde Educación Normal y Actualización delMagisterio**

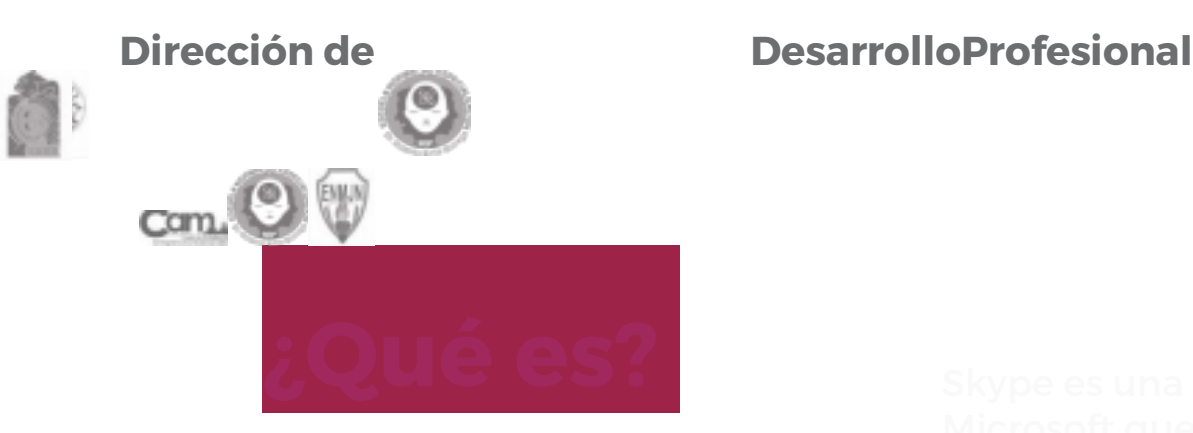

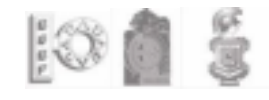

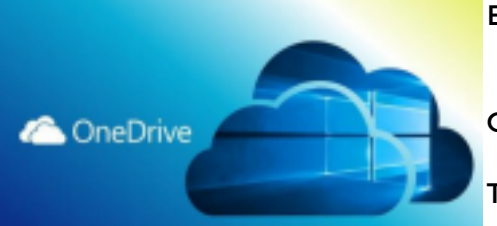

En Microsoft 365, los alumnos y educadores de instituciones elegibles pueden registrarse para con otros usuarios

Office 365 Education gratis, incluyendo Word, Excel, PowerPoint, OneNote y ahora Microsoft Teams, y otras herramientas para el aula. Puede Capacitar a los educadores para potenciar la

creatividad, promover el trabajo en equipo y entregar una experiencia simple y segura en

**una di**spositivo móvil o PC.

solución única y asequible construida para la educación.

Es la plataforma en la nube de Microsoft que permite guardar, compartir, colaborar en documentos y

sincronizar archivos desde tu equipo, en cualquier lugar con conexión a internet. Cabe destacar que

#### microsoft.com/es-mx/microsoft-365/academic

e Microsoft que permite realizar llamadas o video llamadas gratis, de forma algunos programas como Office 365 dan la facilidad de guardar los archivos directamente en OneDrive, I forma envía mensajes y comparte archivos con otros usuarios de la misma mientras que en otros, es necesario agregarlos a la nube por su cuenta.

Para el uso de esta herramienta, puede

Puede encontrar más información ra<mark>b</mark>ajo en equipo .

en los siguientes vínculos: consultar los siguientes vídeos tutoriales:

Se puede descargar de forma gratuita en cualquier dispositivo, ya sea móvil o de escritorio. Para su ¿Qué es Microsoft 365? ¿Cómo usar Microsoft 365?

registro y uso dé clic en el siguiente vínculo:

sarse en cualquier dispositivo móvil o PC. Para registro y uso de la aplicación

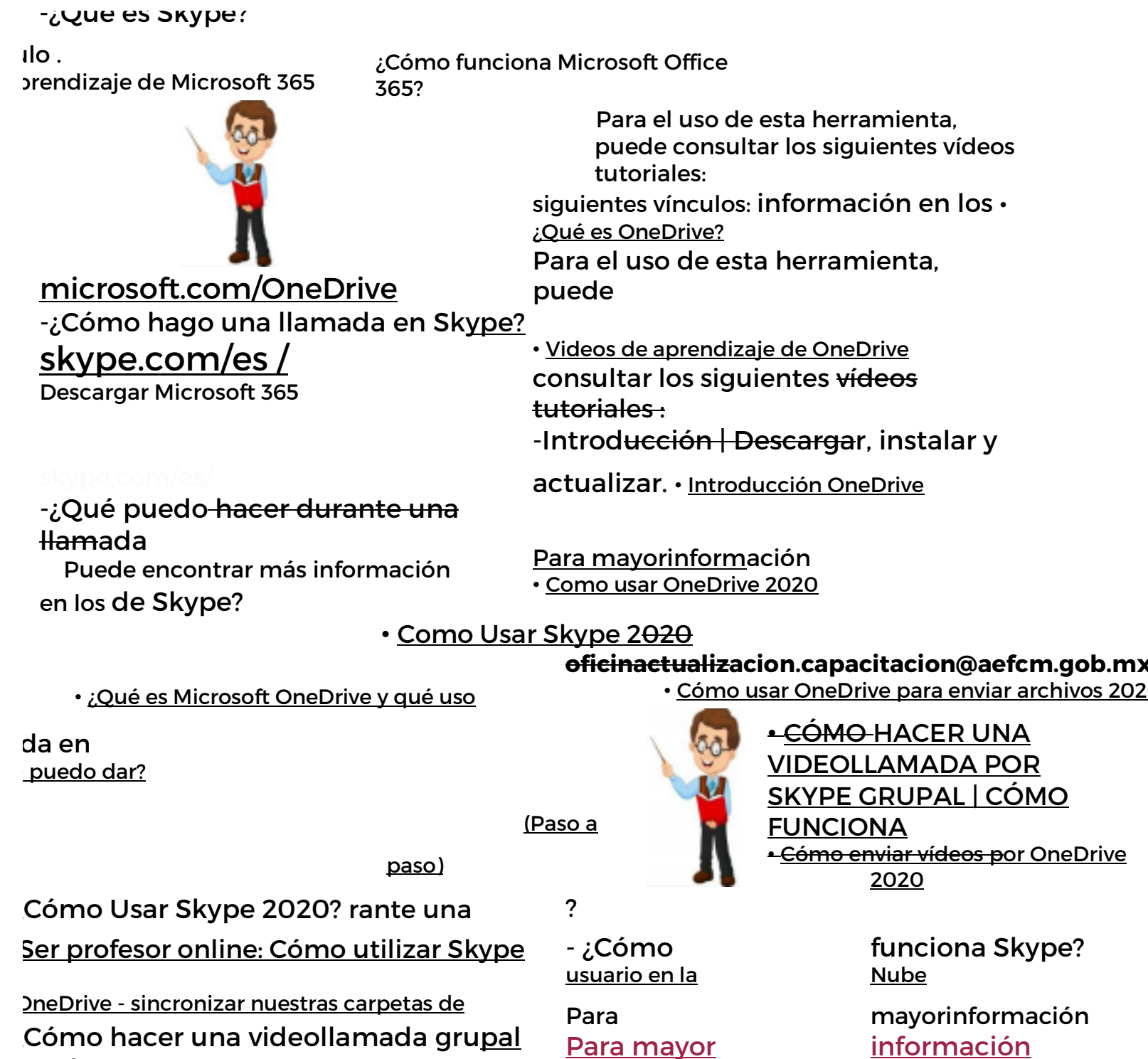

or Skype?

ara dar clases online

ar, instalar y

-¿Cómo utilizar Skype para dar clases online?

**oficinactualizacion.capacitacion@aefcm.gob.mx**

o cinactualizacion.capacitacion@aefcn ob.m x

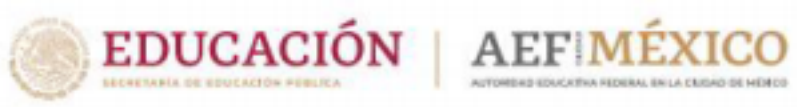

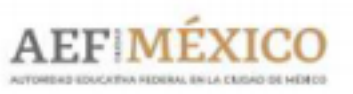

gob.mx/aefcm

Paramayor información **o cinactualizacion.capacitacion@aefcm.gob.m x**